## DIGITAL SIGNAL PROCESING

## LABORATORY 2021-2022

Dr.P.Venkatesan Associate Professor/ECE SCSVMV University Kanchipuram

### **DIGITAL SIGNAL PROCESSING RATORY**

#### **LIST OF THE EXPERIMENTS PRESCRIBED BY THE UNIVERSITY**

- 1. Generation of sequences & Correlation.
- 2. Linear and Circular Convolution.
- 3. Spectrum Analysis using DFT.
- 4. FIR Filter Design
- 5. IIR Filter Design.
- 6. Multirate Filters.
- 7. Equalization.

#### **DSP PROCESSOR BASED IMPLEMENTATION USING KIT – TMS 320C6713**

- 8. Study of architecture of Digital Signal Processor.
- 9. MAC operation using various addressing modes.
- 10. Linear convolution.
- 11. Circular Convolution.
- 12. FFT Implementation.
- 13. Waveform Generation
- 14. IIR & FIR Implementation
- 15. Finite Word Length Effect

## **INDEX LIST OF EXPERIMENTS**

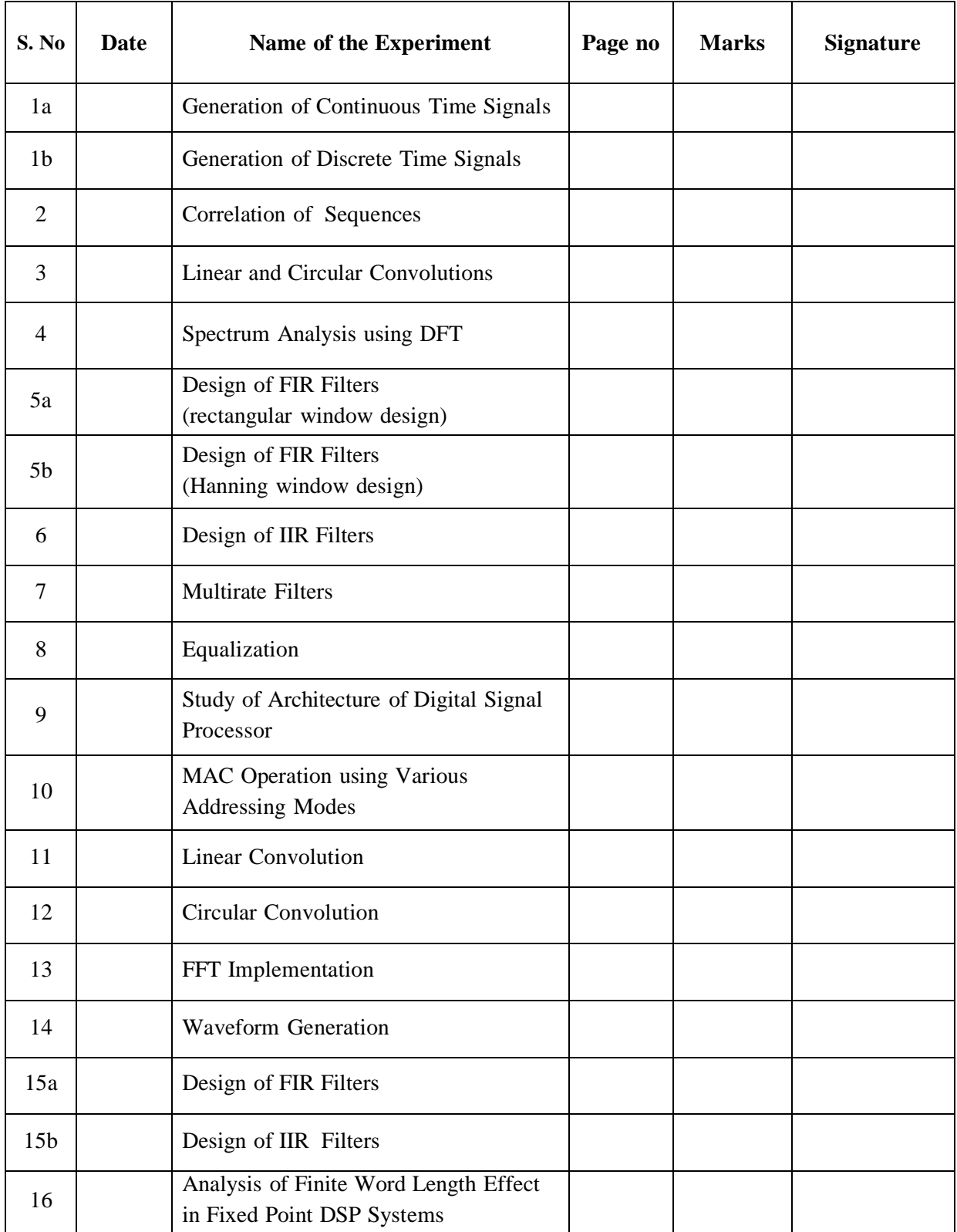

#### **INTRODUCTION**

MATLAB is a software package for high performance numerical computation and visualization provides an interactive environment with hundreds of a built in functions for technical computation, graphics and animation. The MATLAB name stands for Matrix laboratory.

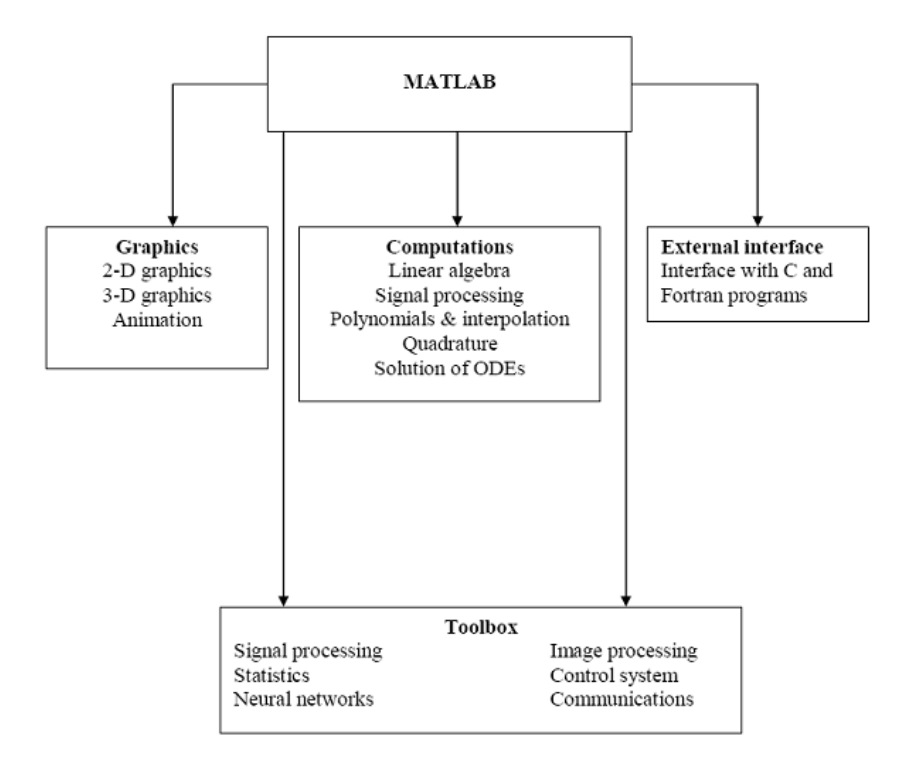

At its core, MATLAB is essentially a set (a "toolbox") of routines (called "m files" or "mex files") that sit on your computer and a window that allows you to create new variables with names (e.g. voltage and time) and process those variables with any of those routines (e.g. plot voltage against time, find the largest voltage, etc).

It also allows you to put a list of your processing requests together in a file and save that combined list with a name so that you can run all of those commands in the same order at some later time. Furthermore, it allows you to run such lists of commands such that you pass in data. and/or get data back out (i.e. the list of commands is like a function in most programming languages). Once you save a function, it becomes part of your toolbox. For those with computer programming backgrounds: Note that MATLAB runs as an interpretive language (like the old BASIC). That is, it does not need to be compiled. It simply reads through each line of the function, executes it, and then goes on to the next line.

#### **DSP Development System**

- Testing the software and hardware tools with Code Composer Studio
- Use of the TMS320C6713 DSK
- Programming examples to test the tools

Digital signal processors such as the TMS320C6x (C6x) family of processors are like fast special-purpose microprocessors with a specialized type of architecture and an instruction set appropriate for signal processing. The C6x notation is used to designate a member of Texas Instruments' (TI) TMS320C6000 family of digital signal processors. The architecture of the C6x digital signal processor is very well suited for numerically intensive calculations. Based on a very-long-instruction-word (VLIW) architecture, the C6x is considered to be TI's most powerful processor. Digital signal processors are used for a wide range of applications, from communications and controls to speech and image processing. The general-purpose digital signal processor is dominated by applications in communications (cellular). Applications embedded digital signal processors are dominated by consumer products. They are found in cellular phones, fax/modems, disk drives, radio, printers, hearing aids, MP3 players, high-definition television (HDTV), digital cameras, and so on. These processors have become the products of choice for a number of consumer applications, since they have become very cost-effective. They can handle different tasks, since they can be reprogrammed readily for a different application.

DSP techniques have been very successful because of the development of low-cost software and hardware support. For example, modems and speech recognition can be less expensive using DSP techniques.DSP processors are concerned primarily with real-time signal processing. Real-time processing requires the processing to keep pace with some external event, whereas non-real-time processing has no such timing constraint. The external event to keep pace with is usually the analog input. Whereas analog-based systems with discrete electronic components such as resistors can be more sensitive to temperature changes, DSP-based systems are less affected by environmental conditions.

DSP processors enjoy the advantages of microprocessors. They are easy to use, flexible, and economical. A number of books and articles address the importance of digital signal processors for a number of applications .Various technologies have been used for realtime processing, from fiber optics for very high frequency to DSPs very suitable for the audio-frequency range. Common applications using these processors have been for frequencies from 0 to 96 kHz. Speech can be sampled at 8 kHz (the rate at which samples are acquired), which implies that each value sampled is acquired at a rate of 1/(8 kHz) or 0.125ms. A commonly used sample rate of a compact disk is 44.1 kHz. Analog/digital (A/D) based boards in the megahertz sampling rate range are currently available.

#### **Ex. No: 1a**

**Date:**

#### **GENERATION OF CONTINUOUS TIME SIGNALS**

#### **AIM:**

To generate a functional sequence of a signal (Sine, Cosine, triangular, Square, Saw tooth and sinc ) using MATLAB function.

#### **APPARATUS REQUIRED:**

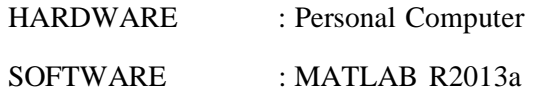

#### **PROCEDURE:**

- 1. Start the MATLAB program.
- 2. Open new M-file
- 3. Type the program
- 4. Save in current directory
- 5. Compile and Run the program
- 6. If any error occurs in the program correct the error and run it again
- 7. For the output see command window\ Figure window
- 8. Stop the program.

#### **PROGRAM: (Generation of Continuous Time Signals)**

```
%Program for sine wave 
     t=0:0.1:10; 
     y=sin(2*pi*t); 
     subplot(3,3,1); 
     plot(t,y,'k'); 
     xlabel('Time'); 
     ylabel('Amplitude'); 
     title('Sine wave');
%Program for cosine wave 
     t=0:0.1:10; 
     y=cos(2*pi*t); 
     subplot(3,3,2); 
     plot(t,y,'k'); 
     xlabel('Time'); 
     ylabel('Amplitude'); 
     title('Cosine wave');
%Program for square wave 
     t=0:0.001:10; 
     y=square(t); 
     subplot(3,3,3);
```

```
plot(t,y,'k'); 
     xlabel('Time'); 
     ylabel('Amplitude'); 
     title('Square wave');
%Program for sawtooth wave 
     t=0:0.1:10; 
     y=sawtooth(t); 
     subplot(3,3,4); 
     plot(t,y,'k'); 
     xlabel('Time'); 
     ylabel('Amplitude'); 
     title('Sawtooth wave');
%Program for Triangular wave 
     t=0:.0001:20;
     y=sawtooth(t,.5); % sawtooth with 50% duty cycle
     (triangular) 
     subplot(3,3,5); 
     plot(t,y);
     ylabel ('Amplitude'); xlabel
     ('Time Index'); 
     title('Triangular waveform');
     %Program for Sinc Pulse
     t=-10:.01:10;
     y=sinc(t);
     axis([-10 10 -2 2]); 
     subplot(3,3,6) 
     plot(t,y)
     ylabel ('Amplitude'); 
     xlabel ('Time Index'); 
     title('Sinc Pulse');
% Program for Exponential Growing signal 
     t=0:.1:8;
     a=2; 
     y=exp(a*t); 
     subplot(3,3,7); 
     plot(t,y);
     ylabel ('Amplitude'); xlabel ('Time
     Index'); title('Exponential growing
     Signal');
% Program for Exponential Growing signal 
     t=0:.1:8;
     a=2;
     y=exp(-a*t); 
     subplot(3,3,8); 
     plot(t,y);
     ylabel ('Amplitude'); xlabel ('Time
     Index'); title('Exponential decaying
     Signal');
```
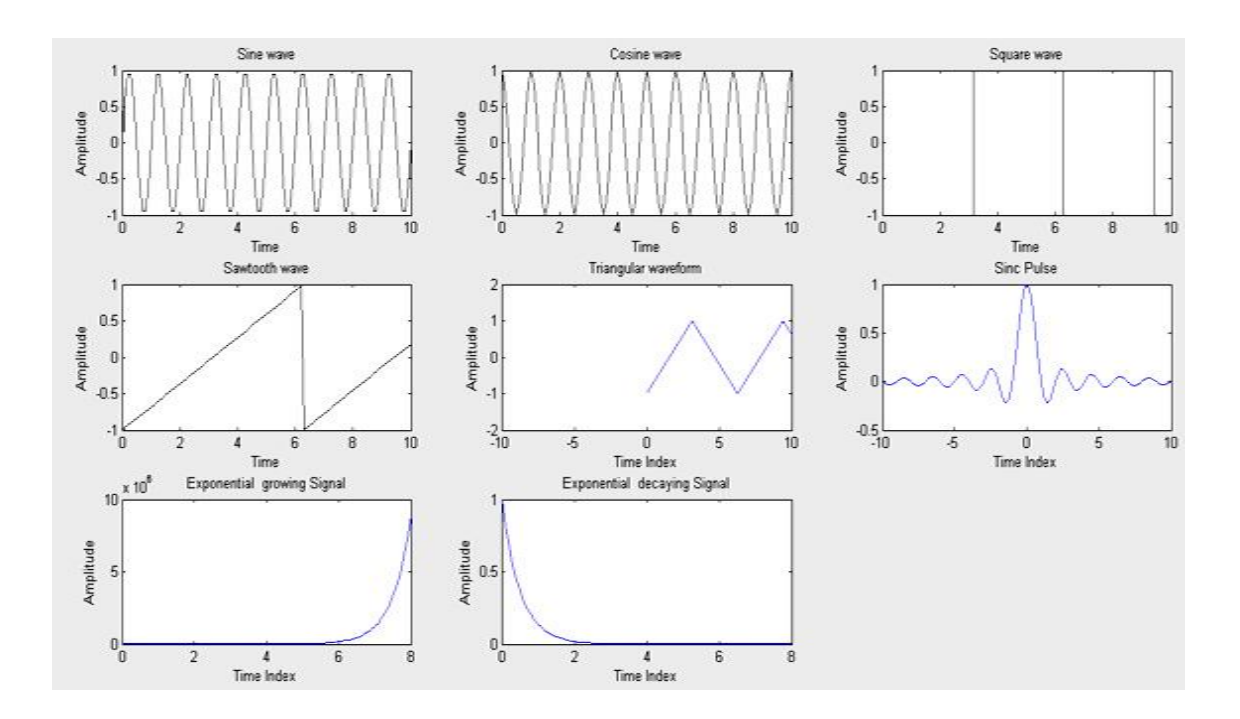

#### **OUTPUT: (Generation of Continuous Time Signals)**

### **RESULT:**

Thus the MATLAB programs for functional sequence of a signal (Sine, Cosine, triangular, Square, Saw tooth and sinc ) using MATLAB function written and the results were plotted.

#### **Ex. No: 1b Date: GENERATION OF DISCRETE TIME SIGNALS**

#### **AIM:**

To generate a discrete time signal sequence (Unit step, Unit ramp, Sine, Cosine, Exponential, Unit impulse) using MATLAB function.

#### **APPARATUS REQUIRED:**

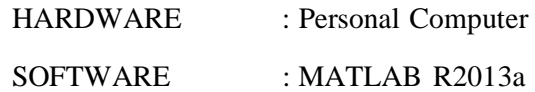

#### **PROCEDURE:**

- 1. Start the MATLAB program.
- 2. Open new M-file
- 3. Type the program
- 4. Save in current directory
- 5. Compile and Run the program
- 6. If any error occurs in the program correct the error and run it again
- 7. For the output see command window\ Figure window
- 8. Stop the program.

```
PROGRAM: (Generation of Discrete Time Signals)
%Program for unit step
     sequence clc;
     N=input('Enter the length of unit step sequence(N)= ');
     n=0:1:N-1; 
     y=ones(1,N); 
     subplot(3,2,1); 
     stem(n,y,'k'); 
     xlabel('Time') 
     ylabel('Amplitude'
     )
     title('Unit step sequence');
%Program for unit ramp sequence
     N1=input('Enter the length of unit ramp sequence(N1)= ');
     n1=0:1:N1-1; y1=n1; 
     subplot(3,2,2); 
     stem(n1,y1,'k'); 
     xlabel('Time'); 
     ylabel('Amplitude')
     ;
     title('Unit ramp sequence');
%Program for sinusoidal sequence
     N2=input('Enter the length of sinusoidal sequence(N2)=
     ');
     n2=0:0.1:N2-1; 
     y2=sin(2*pi*n2); 
     subplot(3,2,3); 
     stem(n2,y2,'k'); 
     xlabel('Time'); 
     ylabel('Amplitude'); 
     title('Sinusoidal
     sequence');
%Program for cosine sequence
     N3=input('Enter the length of the cosine sequence(N3)=');
     n3=0:0.1:N3-1; 
     y3=cos(2*pi*n3); 
     subplot(3,2,4); 
     stem(n3,y3,'k'); 
     xlabel('Time'); 
     ylabel('Amplitude'); 
     title('Cosine
     sequence');
%Program for exponential sequence
     N4=input('Enter the length of the
     exponential sequence(N4)= ');
     n4=0:1:N4-1;
     a=input('Enter the value of the exponential sequence(a)=
     '); y4=exp(a*n4); 
     subplot(3,2,5); 
     stem(n4,y4,'k'); 
     xlabel('Time'); 
     ylabel('Amplitude')
     ;
     title('Exponential sequence');
%Program for unit impulse
    n=-3:1:3; 
     y=[zeros(1,3),ones(1,1),zeros(1,3)]
     ;
```

```
subplot(3,2,6); 
stem(n,y,'k'); 
xlabel('Time'); 
ylabel('Amplitude'); 
title('Unit impulse');
```
#### **OUTPUT: (Generation of Discrete Time Signals)**

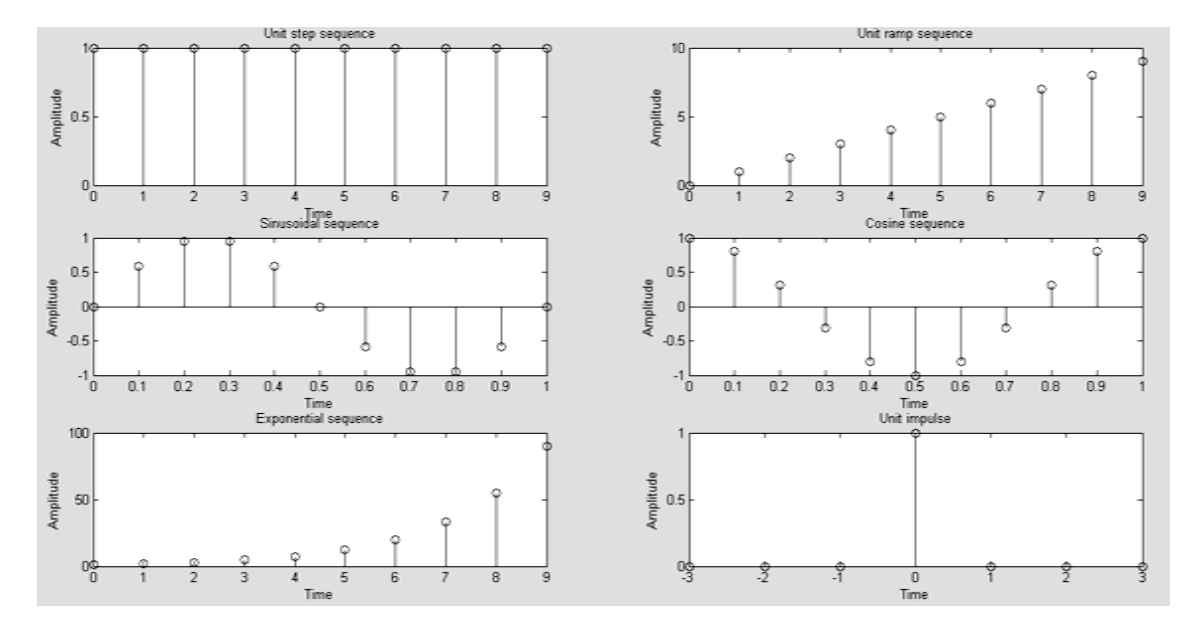

#### **RESULT:**

Thus the MATLAB programs for discrete time signal sequence (Unit step, Unit ramp, Sine, Cosine, Exponential, Unit impulse) using MATLAB function written and the results were plotted.

**Ex. No: 2**

**Date:**

#### **CORRELATION OF SEQUENCES**

#### **AIM:**

To write MATLAB programs for auto correlation and cross correlation.

#### **APPARATUS REQUIRED:**

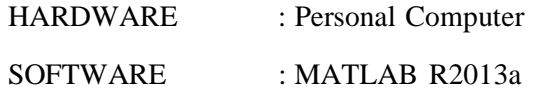

#### **PROCEDURE:**

- 1. Start the MATLAB program.
- 2. Open new M-file
- 3. Type the program
- 4. Save in current directory
- 5. Compile and Run the program
- 6. If any error occurs in the program correct the error and run it again
- 7. For the output see command window\ Figure window
- 8. Stop the program.

**PROGRAM: (Cross-Correlation of the Sequences)**

```
clc;
clear all;
close all;
x=input('Enter the sequence 1: '); 
h=input('Enter the sequence 2: '); 
y=xcorr(x,h);
figure; 
subplot(3,1,1); 
stem(x); 
xlabel('n->');
ylabel('Amplitude->'); 
title('Input sequence 1'); 
subplot(3,1,2); 
stem(fliplr(y));
stem(h);
xlabel('n->'); 
ylabel('Amplitude->'); 
title('Input sequence 2'); 
subplot(3,1,3); 
stem(fliplr(y));
xlabel('n->');
ylabel('Amplitude->'); 
title('Output sequence'); 
disp('The resultant is'); 
fliplr(y);
```
**OUTPUT: (Cross-Correlation of the Sequences)**

**Enter the sequence 1: [1 3 5 7] Enter the sequence 2: [2 4 6 8]**

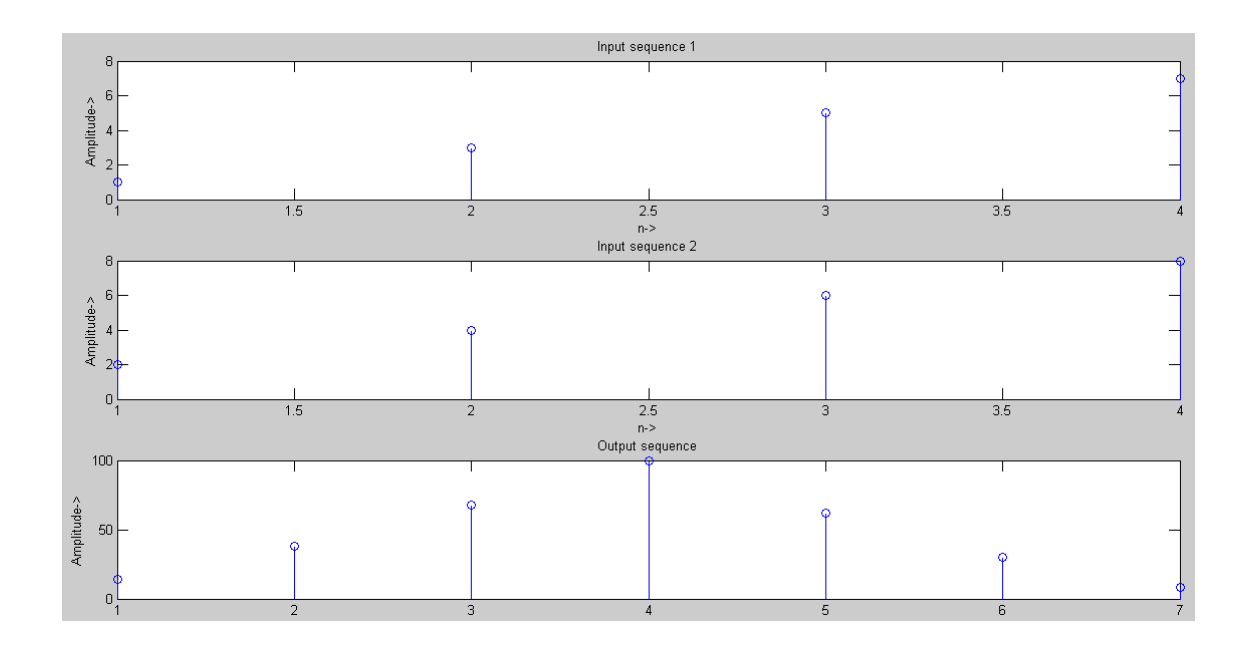

**PROGRAM: (Auto Correlation Function)**

```
clc;
close all;
clear all;
x=input('Enter the sequence 1: ');
y=xcorr(x,x); 
figure; 
subplot(2,1,1)
; stem(x);
ylabel('Amplitude->');
xlabel('n->'); 
title('Input sequence'); 
subplot(2,1,2); 
stem(fliplr(y)); 
ylabel('amplitude'); 
xlabel('n->'); 
title('Output sequence'); 
disp('the resultant is
'); fliplr(y);
```
**OUTPUT: (Auto Correlation Function)**

**Enter the sequence [1 2 3 4]**

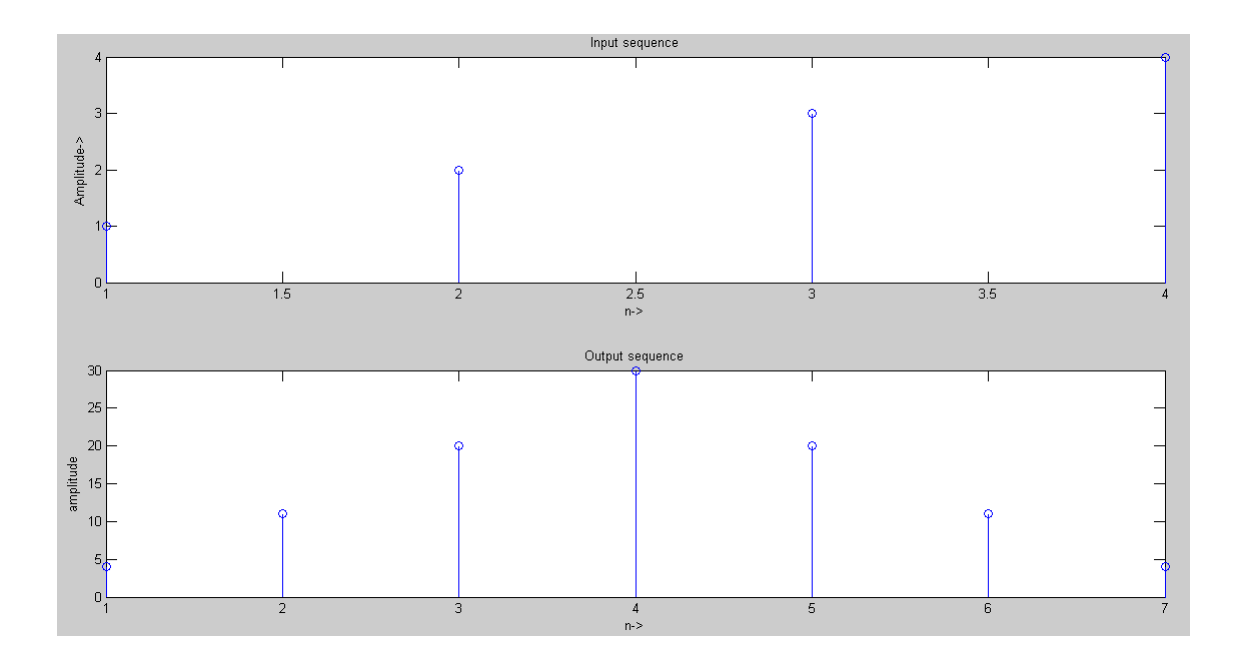

#### **RESULT:**

Thus the MATLAB programs for auto correlation and cross correlation written and the results were plotted.

**Ex.No:3 Date:**

#### **Linear & Circular Convolution**

#### **AIM:**

To write MATLAB programs to find out the linear convolution and Circular convolution of two sequences.

#### **APPARATUS REQUIRED:**

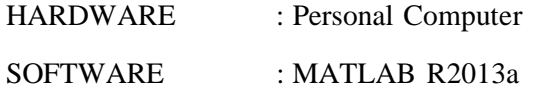

#### **PROCEDURE:**

- 1. Start the MATLAB program.
- 2. Open new M-file
- 3. Type the program
- 4. Save in current directory
- 5. Compile and Run the program
- 6. If any error occurs in the program correct the error and run it again
- 7. For the output see command window\ Figure window
- 8. Stop the program.

**PROGRAM: (**Linear Convolution)

```
% linear convolution 
close all
clear all
x=input('Enter x: ') 
h=input('Enter h: ') 
m=length(x);
n=length(h); 
X=[x,zeros(1,n)]; 
H=[h,zeros(1,m)];
for i=1:n+m-1
    Y(i)=0;
    for j=1:i
end
Y
    end
        Y(i)=Y(i)+X(j)*H(i-j+1);
stem(Y); 
ylabel('Y[n]'); 
xlabel('----->n');
title('Convolution of Two Signals without conv
function');
```
#### **INPUT:**

```
Enter x:
x = 1 2 3 4 5
Enter h:
h = 1 2 3 1
Y = 1 4 10 17
24 25 19 5 4 5]
         1]
```
**OUTPUT: (**Linear Convolution)

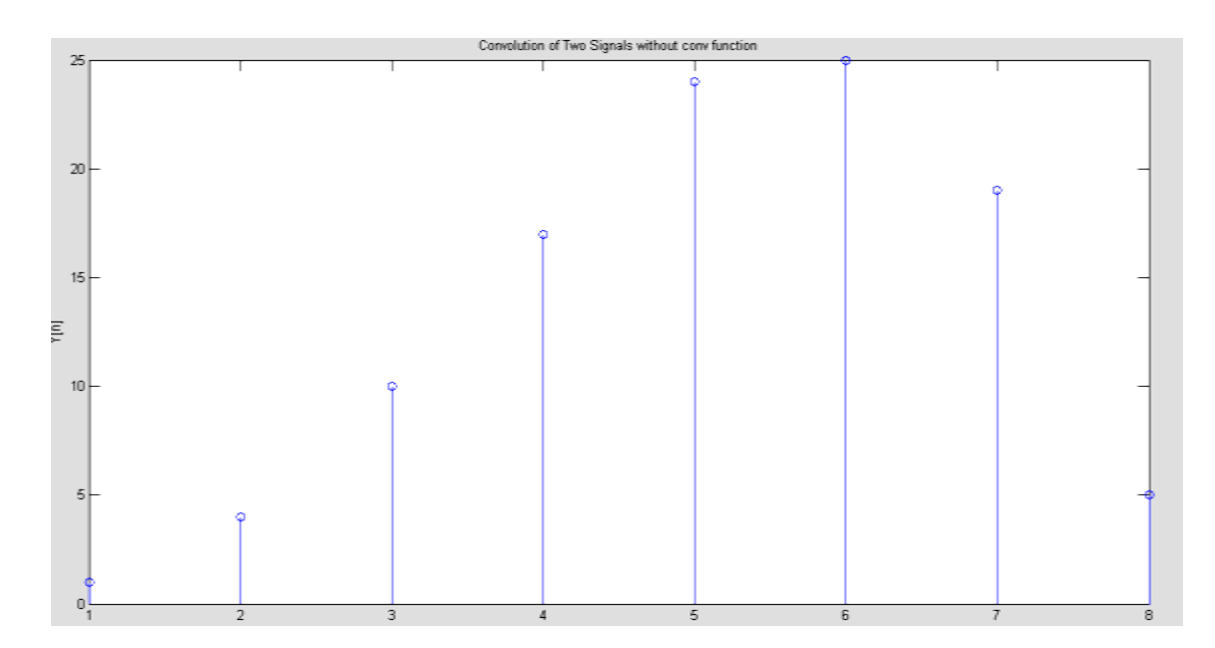

**PROGRAM: (Circular Convolution)**

```
clc; clear;
      a = \text{input}('enter the sequence <math>x(n) = ');</math>b = input('enter the sequence h(n) = ');
      n1=length(a); 
      n2=length(b); 
      N=max(n1,n2);
      x = [a zeros(1,(N-n1))];
      for i = 1:Nk = i;for j = 1:n2H(i,j)=x(k)* b(j);
      k = k-1;if (k == 0)
      k = N;end
      end
      end 
      y=zeros(1,N); 
      M=H';
      for j = 1:Nfor i = 1:n2y(j)=M(i,j)+y(j); 
      end end
      disp('The output
sequence is y(n)= ');
      disp(y);
      stem(y);
      title('Circular Convolution');
      xlabel('n');
      ylabel('y(n)');
 OUTPUT: (Circular Convolution)
      Enter the sequence x(n) = [1 \ 2 \ 3 \ 4]Enter the sequence h(n) = [1 2 1 1]
      The output sequence is y(n)= 14 11 12 13
 1 - 012 -10
у(n)
 학
             rac{1}{1.5}\frac{1}{35}\frac{1}{2.5}RESULT:
```

```
Thus the MATLAB
```
programs for linear convolution and circular convolution

written and the results were plotted.

**Ex. No: 4 Date:**

#### **SPECTRUM ANALYSIS USING DFT**

#### **AIM:**

To write MATLAB program for spectrum analyzing signal using DFT.

#### **APPARATUS REQUIRED:**

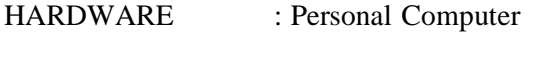

SOFTWARE : MATLAB R2014a

#### **PROCEDURE:**

- 1. Start the MATLAB program.
- 2. Open new M-file
- 3. Type the program
- 4. Save in current directory
- 5. Compile and Run the program
- 6. If any error occurs in the program correct the error and run it again
- 7. For the output see command window\ Figure window
- 8. Stop the program.

**PROGRAM: (Spectrum Analysis Using DFT)**

```
N=input('type length of DFT= '); 
T=input('type sampling period= ');
freq=input('type the sinusoidal freq= ');
k=0:N-1; 
f=sin(2*pi*freq*1/T*k); 
F=fft(f); 
stem(k,abs(F));
grid on; 
xlabel('k'); 
ylabel('X(k)');
```
#### **INPUT:**

```
type length of DFT=32 
type sampling period=64
type the sinusoidal freq=11
```
**OUTPUT: (Spectrum Analysis Using DFT)**

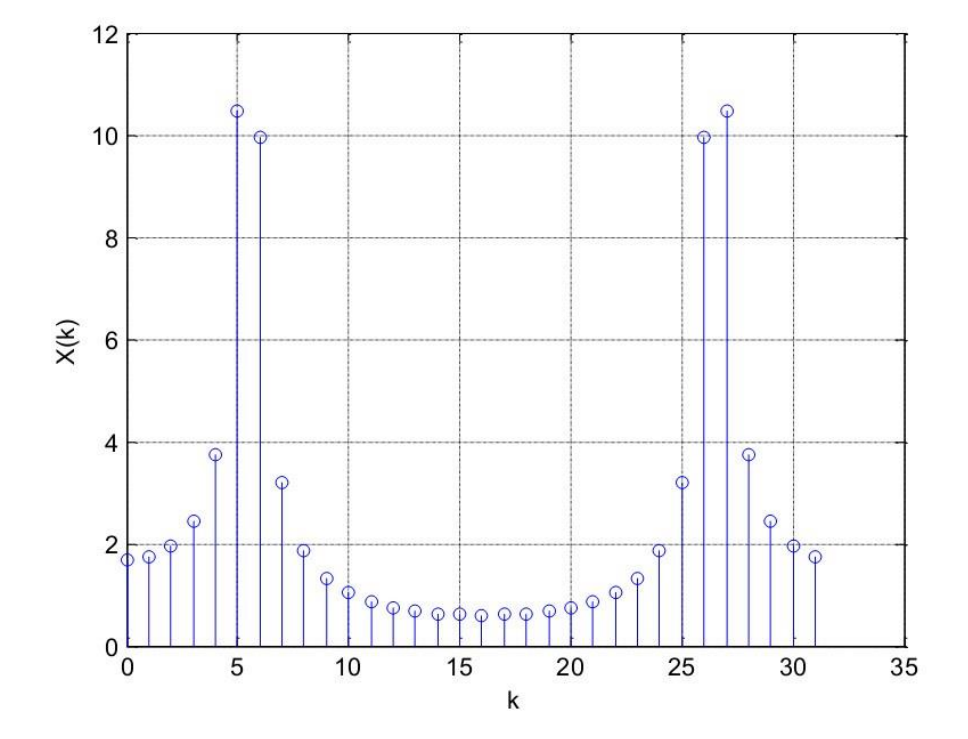

#### **RESULT:**

Thus the Spectrum Analysis of the signal using DFT is obtained using MATLAB.

**Ex. No: 5a**

**Date:**

#### **DESIGN OF FIR FILTERS (RECTANGULAR WINDOW DESIGN)**

#### **AIM:**

To write a program to design the FIR low pass, High pass, Band pass and Band stop filters using RECTANGULAR window and find out the response of the filter by using MATLAB.

#### **APPARATUS REQUIRED:**

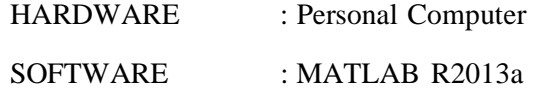

#### **PROCEDURE:**

- 1. Start the MATLAB program.
- 2. Open new M-file
- 3. Type the program
- 4. Save in current directory
- 5. Compile and Run the program
- 6. If any error occurs in the program correct the error and run it again
- 7. For the output see command window\ Figure window
- 8. Stop the program.

**PROGRAM: (Rectangular Window)**

```
clear all;
     rp=input('Enter the PB ripple rp ='); 
     rs=input('Enter the SB ripple rs ='); 
     fp=input('Enter the PB ripple fp ='); 
     fs=input('Enter the SB ripple fs ='); 
     f=input('Enter the sampling frequency f ='); 
     wp=2*fp/f;
     ws=2*fs/f;
     num=-20*log10(sqrt(rp*rs))-13; 
     den=14.6*(fs-fp)/f; 
     n=ceil(num/den);
     n1=n+1;
     if(rem(n,2)~=0)
         n=n1;
         n=n-1;
     end;
     y=boxcar(n1);
%LPF
     b=fir1(n,wp,y); 
     [h,o]=freqz(b,1,256); 
     m=20*log10(abs(h)); 
     subplot(2,2,1); 
     plot(o/pi,m);
     xlabel('Normalized frequency------>');
     ylabel('Gain in db--------.');
     title('MAGNITUDE RESPONSE OF LPF');
%HPF
     b=fir1(n,wp,'high',y); 
     [h,o]=freqz(b,1,256); 
     m=20*log10(abs(h)); 
     subplot(2,2,2); 
     plot(o/pi,m);
     xlabel('Normalized frequency------>');
     ylabel('Gain in db--------.');
     title('MAGNITUDE RESPONSE OF HPF');
%BPF
     wn=[wp ws]; 
     b=fir1(n,wn,y); 
     [h,o]=freqz(b,1,256); 
     m=20*log10(abs(h)); 
     subplot(2,2,3); 
     plot(o/pi,m);
     xlabel('Normalized frequency------>');
     ylabel('Gain in db--------.');
     title('MAGNITUDE RESPONSE OF BPF');
%BSF
    b=fir1(n,wn,'stop',y); 
     [h,o]=freqz(b,1,256); 
     m=20*log10(abs(h)); 
     subplot(2,2,4); 
     plot(o/pi,m);
```

```
xlabel('Normalized frequency------>'); 
ylabel('Gain in db--------.'); 
title('MAGNITUDE RESPONSE OF BSF');
```
#### **OUTPUT: (Rectangular Window)**

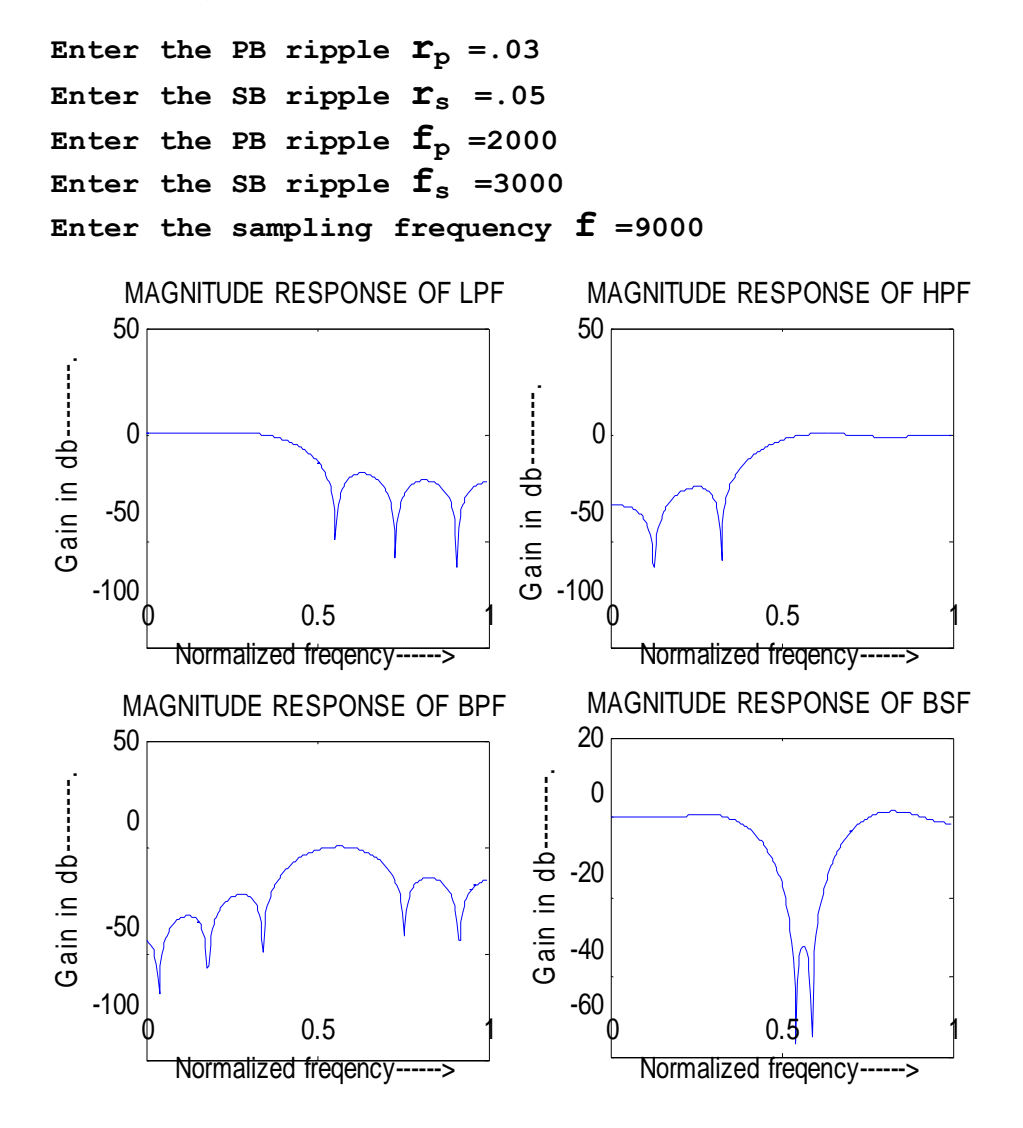

#### **RESULT:**

Thus the program to design FIR low pass, high pass, band pass and band stop Filters using RECTANGULAR Window was written and response of the filter using MATLAB was executed.

**Ex. No: 5b Date:**

#### **DESIGN OF FIR FILTERS (HANNING WINDOW DESIGN)**

#### **AIM:**

To write a program to design the FIR low pass, High pass, Band pass and Band stop filters using HANNING window and find out the response of the filter by using MATLAB.

#### **APPARATUS REQUIRED:**

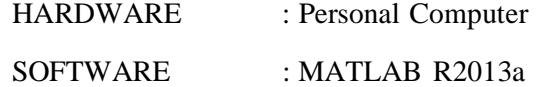

#### **PROCEDURE:**

- 1. Start the MATLAB program.
- 2. Open new M-file
- 3. Type the program
- 4. Save in current directory
- 5. Compile and Run the program
- 6. If any error occurs in the program correct the error and run it again
- 7. For the output see command window\ Figure window
- 8. Stop the program.

**PROGRAM: (Hanning Window)**

```
clear all;
    rp=input('Enter the PB ripple rp ='); 
    rs=input('Enter the SB ripple rs ='); 
    fp=input('Enter the PB ripple fp ='); 
    fs=input('Enter the SB ripple fs ='); 
    f=input('Enter the sampling frequency f ='); 
    wp=2*fp/f;
    ws=2*fs/f;
    num=-20*log10(sqrt(rp*rs))-13; 
    den=14.6*(fs-fp)/f; 
    n=ceil(num/den);
    n1=n+1;
    if(rem(n,2)~=0)
        n=n1;
        n=n-1;
    end;
    y=hanning(n1);
%LPF b=fir1(n,wp,y); 
     [h,O]=freqz(b,1,256); 
    m=20*log10(abs(h)); 
    subplot(2,2,1); 
    plot(O/pi,m);
    xlabel('Normalized freqency------>');
    ylabel('Gain in db--------.');
    title('MAGNITUDE RESPONSE OF LPF');
%HPF 
    b=fir1(n,wp,'high',y); 
     [h,O]=freqz(b,1,256); 
    m=20*log10(abs(h)); 
    subplot(2,2,2); 
    plot(O/pi,m);
    xlabel('Normalized freqency------>');
    ylabel('Gain in db--------.');
    title('MAGNITUDE RESPONSE OF HPF');
%BPF
    wn=[wp ws]; 
    b=fir1(n,wn,y); 
     [h,O]=freqz(b,1,256); 
    m=20*log10(abs(h)); 
    subplot(2,2,3); 
    plot(O/pi,m);
    xlabel('Normalized freqency------>');
    ylabel('Gain in db--------.');
    title('MAGNITUDE RESPONSE OF BPF');
%BSF
    b=fir1(n,wn,'stop',y); 
    [h,O]=freqz(b,1,256); 
    m=20*log10(abs(h)); 
    subplot(2,2,4); 
    plot(O/pi,m);
```

```
xlabel('Normalized freqency------>'); 
ylabel('Gain in db--------.'); 
title('MAGNITUDE RESPONSE OF BSF');
```
#### **OUTPUT: (Hanning Window)**

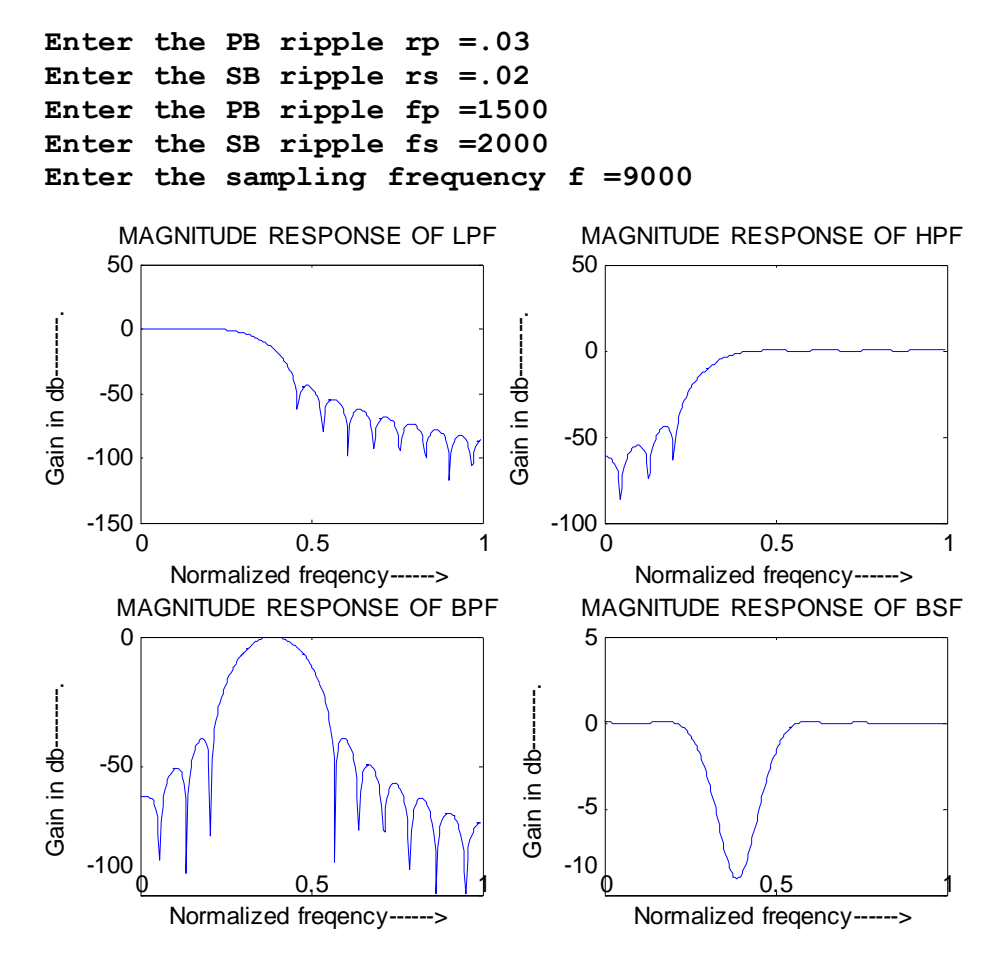

#### **RESULT:**

Thus the program to design FIR low pass, high pass, band pass and band stop Filters using **HANNING** Window was written and response of the filter using **MATLAB** was executed.

#### **Ex. No: 6**

**Date:**

#### **DESIGN OF IIR FILTERS**

#### **AIM:**

To write a program to design the IIR Filter using Impulse Invariant Transformation method and find out the Magnitude response and Pole Zero Plot by using MATLAB.

#### **APPARATUS REQUIRED:**

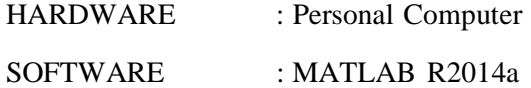

#### **PROCEDURE:**

- 1. Start the MATLAB program.
- 2. Open new M-file
- 3. Type the program
- 4. Save in current directory
- 5. Compile and Run the program
- 6. If any error occurs in the program correct the error and run it again
- 7. For the output see command window\ Figure window
- 8. Stop the program.

**PROGRAM: (IIR Butterworth Filter using Impulse Method)**

```
N=input('ENTER THE FILTER ORDER N = '); 
fs=input('ENTER THE SAMPLING FREQUENCY fs = '); 
fc=input('ENTER THE CUT-OFF FREQUENCY fc = '); 
wc=2*pi*fc;
[na,da]=butter(N,wc,'s');
[n,d]=impinvar(na,da,fs); 
[h,f]=freqz(n,d,512,fs); 
gain=20*log10(abs(h)); 
subplot(2,1,1); 
plot(f,gain); 
xlabel('Frequency---->'); 
ylabel('Magnitude---->');
title('AMPLITUDE RESPONSSE');
subplot(2,1,2);
zplane(n,d);
z=roots(n); p=roots(d); 
xlabel('Real part---->'); 
ylabel('Imaginary part---->'); 
title('POLE-ZERO PLOT');
```
**OUTPUT: (IIR Butterworth Filter using Impulse Method)**

**ENTER THE FILTER ORDER N = 2 ENTER THE SAMPLING FREQUENCY fs = 1280 ENTER THE CUT-OFF FREQUENCY fc = 150**

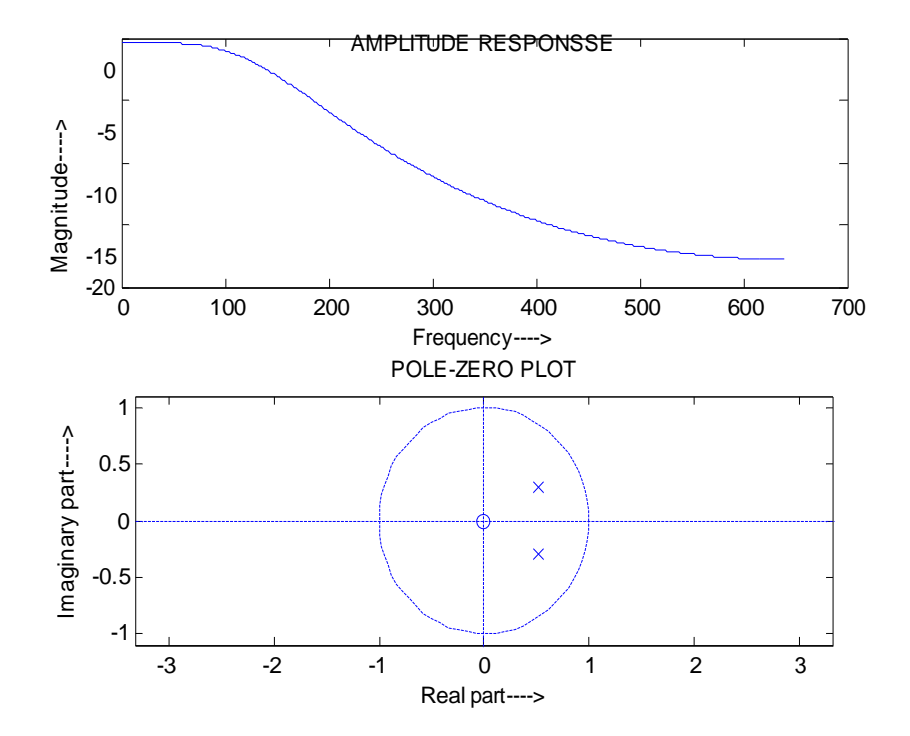

**PROGRAM: (IIR Butterworth Using Bilinear Transformation)**

```
wp=input('ENTER THE PASSBAND EDGE FREQUENCIES wp= '); 
ws=input('ENTER THE STOPBAND EDGE FREQUENCIES ws= '); 
rp=input('ENTER THE PASSBAND RIPPLE rp= '); 
rs=input('ENTER THE STOPBAND RIPPLE rs= '); 
fs=input('ENTER THE SAMPLING FREQUENCY fs= '); 
wpn=wp/(fs/2);
wsn=ws/(fs/2); 
[N,fc]=buttord(wpn,wsn,rp,rs); 
disp('ORDER OF THE FILTER'); 
disp(N);
[n,d]=butter(N,wpn);
[h,f]=freqz(n,d,512,fs); 
gain=20*log10(abs(h)); 
an=angle(h); 
subplot(2,1,1); 
plot(f,gain); 
xlabel('FREQUENCY---->'); 
ylabel('MAGNITUDE');
title('AMPLITUDE RESPONSE');
subplot(2,1,2); 
zplane(n,d); 
z=roots(n); 
p=roots(d);
xlabel('RREAL PART---->');
ylabel('IMAGINARY PART');
title('POLE-ZERO PLOT');
```
**INPUT: (IIR Butterworth Using Bilinear Transformation)**

**Enter the passband edge frequencies wp= [200 300] Enter the stopband edge frequencies ws= [50 450] Enter the passband ripple rp= 3 Enter the stopband ripple rs= 20 Enter the sampling frequency fs= 1000 Order of the filter 2**

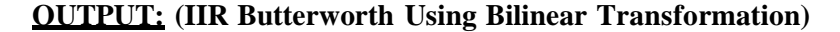

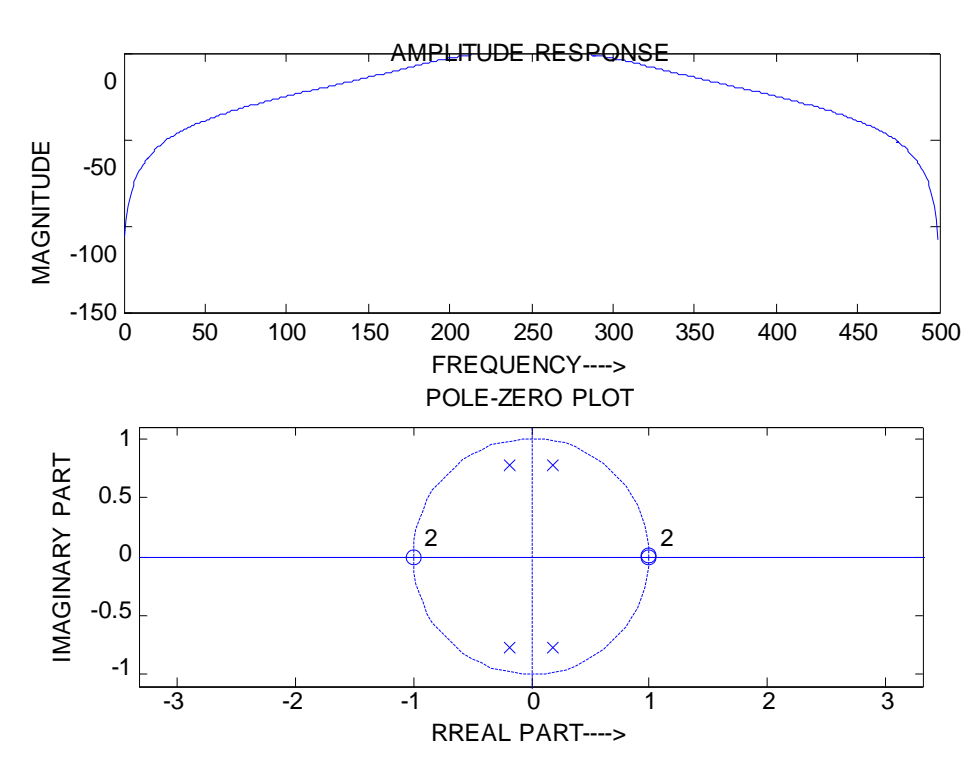

**PROGRAM: (Chebyshev Type 1 Band pass Filter)**

```
clear all;
alphap=2; %pass band attenuation in dB 
alphas=20; %stop band attenuation in dB 
wp=[.2*pi,.4*pi];
ws=[.1*pi,.5*pi];
%To find cutoff frequency and order of the filter
[n,wn]=buttord(wp/pi,ws/pi,alphap,alphas);
%system function of the filter 
[b,a]=cheby1(n,alphap,wn); 
w=0:.01:pi; 
[h,ph]=freqz(b,a,w); 
m=20*log10(abs(h)); 
an=angle(h);
subplot(2,1,1); 
plot(ph/pi,m); 
grid;
ylabel('Gain in dB..'); 
xlabel('Normalised frequency..'); 
subplot(2,1,2);
plot(ph/pi,an);
grid;
ylabel('Phase in radians..');
xlabel('Normalised frequency..');
```
**OUTPUT: (Chebyshev Type 1 Band pass Filter)**

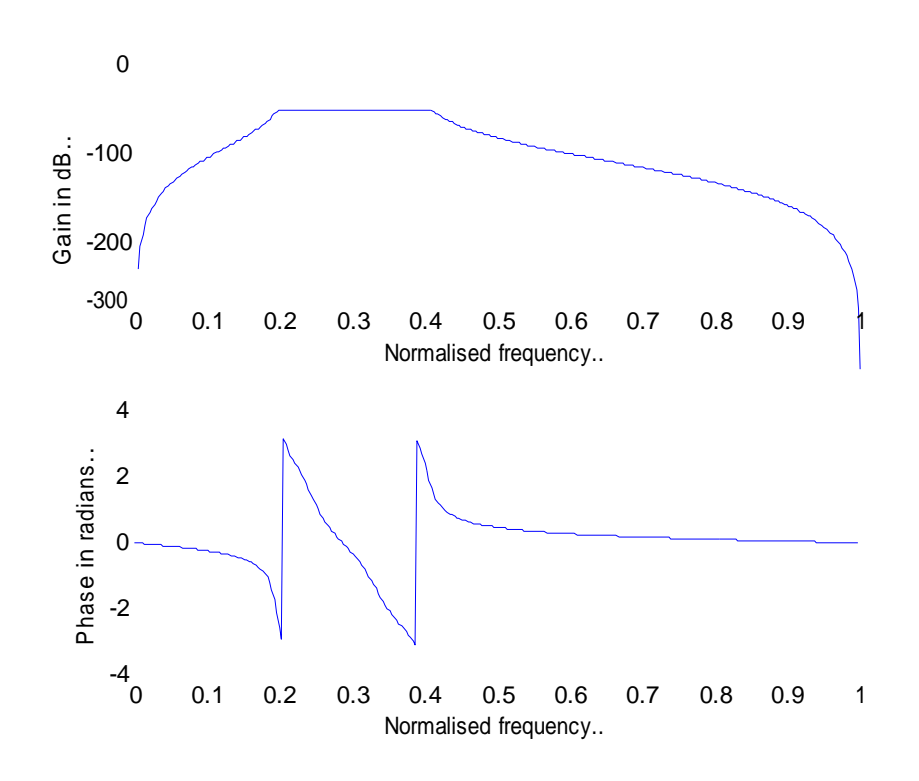

**PROGRAM: (Chebyshev II Band Reject Filter)**

```
clear all;
alphap=2; %pass band attenuation in dB 
alphas=20; %stop band attenuation in dB 
ws=[.2*pi,.4*pi];
wp=[.1*pi,.5*pi];
%To find cutoff frequency and order of the filter
[n,wn]=cheb2ord(wp/pi,ws/pi,alphap,alphas);
%system function of the filter 
[b,a]=cheby2(n,alphas,wn,'stop'); 
w=0:.01:pi;
[h,ph]=freqz(b,a,w); 
m=20*log10(abs(h)); 
an=angle(h); 
subplot(2,1,1); 
plot(ph/pi,m);
grid;
ylabel('Gain in dB..'); 
xlabel('Normalised frequency..'); 
subplot(2,1,2);
plot(ph/pi,an);
grid;
ylabel('Phase in radians..');
xlabel('Normalised frequency..');
```
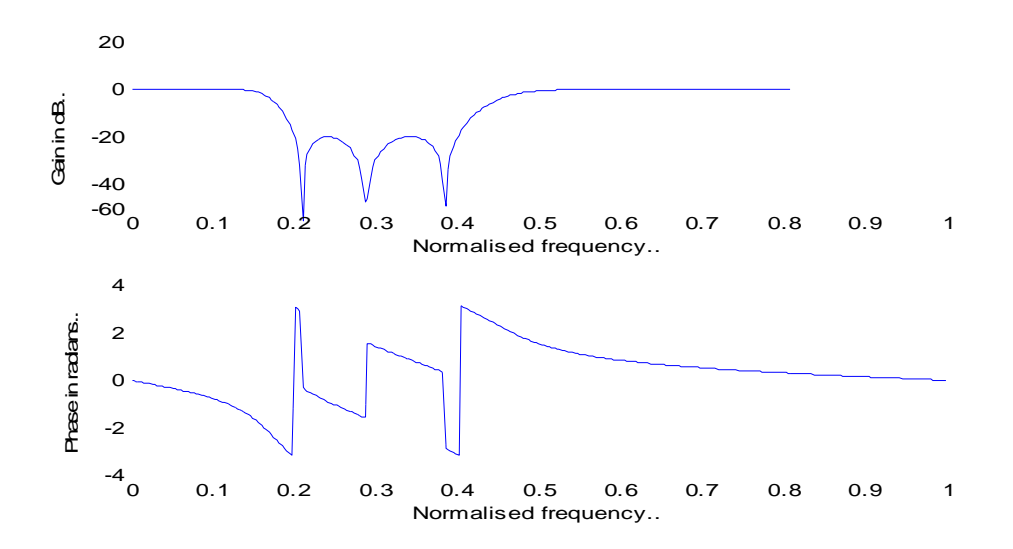

#### **RESULT:**

Thus the program to design IIR BUTTERWORTH Low Pass Filter using Impulse Invariant Transformation method and find out the Magnitude response and Pole Zero Plot by using MATLAB was executed.

#### **Ex. No: 7**

#### **Date:**

#### **MULTIRATE FILTERS**

#### **AIM:**

To design linear-phase FIR L<sup>th</sup>-band filters of the length N = 31, with L = 3 and with the roll-off factors:  $\rho = 0.2, 0.4,$  and 0.6. Plot the impulse responses and the magnitude responses for all designs.

#### **APPARATUS REQUIRED:**

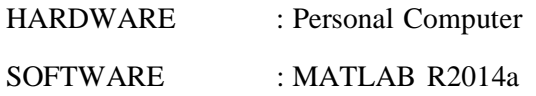

#### **PROCEDURE:**

- 1. Start the MATLAB program.
- 2. Open new M-file
- 3. Type the program
- 4. Save in current directory
- 5. Compile and Run the program
- 6. If any error occurs in the program correct the error and run it again
- 7. For the output see command window\ Figure window
- 8. Stop the program.

**PROGRAM: (Multirate Filters)**

```
close all, clear all
N =31; % Filter length
Nord = N-1; % Filter order
L = 3;ro1 = 0.2; % Roll-off 
factor
h1 = firnyquist(Nord,L,ro1); % Filter design 
ro2 = 0.4; % Roll-off 
factor
h2 = firnyquist(Nord,L,ro2); % Filter design 
ro3 = 0.6; % Roll-off 
factor
h3 = firnyquist(Nord,L,ro3); % filter design 
figure (1)
subplot(3,1,1)
stem(0:N-1,h1,'b')
axis([0,30,-0.2,0.5])
ylabel('h_1[n]') 
title('Figure 1') 
legend('h1') 
subplot(3,1,2) 
stem(0:N-1,h2,'k')
axis([0,30,-0.2,0.5])
ylabel('h_2[n]') 
legend('h2') 
subplot(3,1,3) 
stem(0:N-1,h3,'r')
axis([0,30,-0.2,0.5]) 
xlabel('n') 
ylabel('h_3[n]')
legend('h3')
% Computing frequency responses 
[H1,f] = freqz(h1,1,256,2); 
[H2,f] = freqz(h2,1,256,2); 
[H3,f] = freqz(h3,1,256,2); 
figure (2)
plot(f,abs(H1),'b',f,abs(H2),'k',f,abs(H3),'r'), grid 
title ('Figure 2')
axis([0,1,0,1.1]) 
xlabel('\omega/\pi') 
ylabel('Magnitude')
legend('|H_1(e^j^\omega)|','|H_2(e^j^\omega)|','|H_3(e^j^
\omega)|')
```
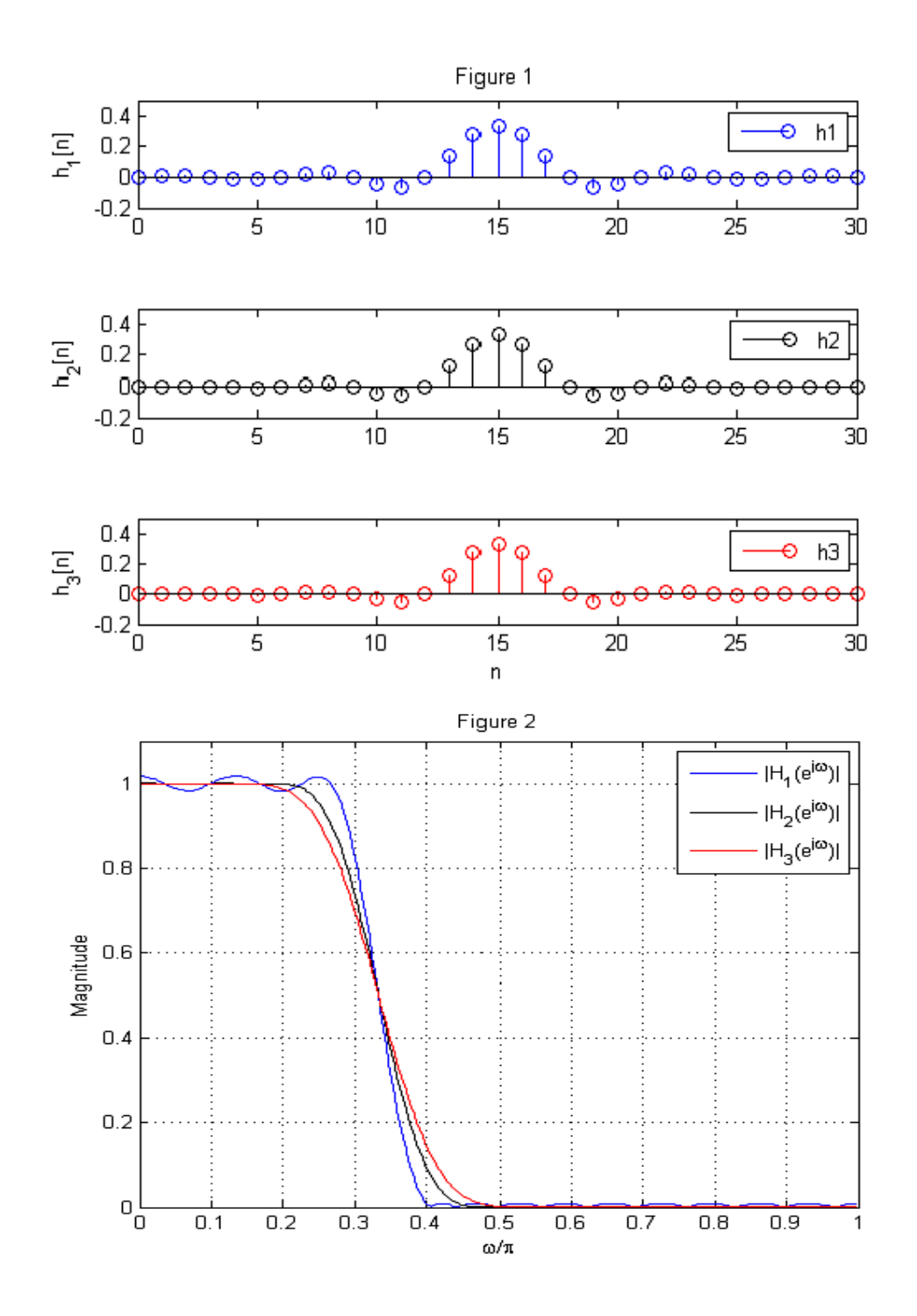

#### **RESULT:**

Thus the linear phase  $L^{th}$  band filter is designed and the magnitude response of the filter is obtained using MATLAB.

#### **PART B - TMS320C6713 DSP Processor Based Experiments**

#### ❖ **Study of TMS320C6713 DSP Processor**

• To study the architecture of TMS320C6713 DSP Processor.

#### ❖ **Linear & Circular Convolution**

- To write the assembly program to implement linear convolution operation Using DSK Code composer
	- studio

#### ❖ **FIR Filter Design Techniques (Using Windowing Method)**

• To design and implement a Digital FIR Filter & observe its frequency response.

#### ❖ **N-Point Fast Fourier Transform (FFT) Algorithm**

- To find the DFT of a sequence using FFT algorithm.
- ❖ **Power Density Spectrum of a Sequence**
	- To compute power density spectrum of a sequence

#### ❖ **Image Computation Using Discrete Cosine Transform**

• To find the Discrete Cosine Transform of Image

#### ❖ **LED Flash System Design Using DSP Processor**

• To design and implement a LED FLASH System

#### **PART C - VSK 6713 DSP Processor Based Lab Experiments**

#### ❖ **Arithmetic/Logic operation**

• Write assembly language program to implement Arithmetic/Logic operation using VI Universal debugger.

#### ❖ **Linear and Circular convolution.**

• Write assembly language program to perform the operation of Linear and Circular convolution.

#### ❖ **Auto and Cross correlation**

• Write assembly language program to perform the operation of Cross correlation.

#### ❖ **Fourier Transform**

• Write assembly language program to perform the Fourier Transform (4,8,N-Point)

#### ❖ **LED Interfacing**

• Write assembly language program to interface LED display program.

## PART B

# **TMS320C6713 DSP PROCESSOR Based Experiments (Both Kit/Simulator/Debugger)**

**AIM:** To verify the linear convolution operation Using DSK Code composer studio

#### **Linear Convolution involves the following operations.**

1**.** Folding 2. Multiplication 3. Addition 4. Shifting

#### **These operations can be represented by a Mathematical Expression as follows:**

- x[ ]= Input signal Samples
- h[ ]= Impulse response co-efficient.

y[ ]= Convolution output.

 $n = No$ . of Input samples

 $h = No$ . of Impulse response co-efficient.

#### **ALGORITHM TO IMPLEMENT 'C' OR ASSEMBLY PROGRAM FOR CONVOLUTION:**

**Eg:**  $x[n] = \{1, 2, 3, 4\}$ 

 $h[k] = \{1, 2, 3, 4\}$ 

Where:  $n=4$ ,  $k=4$ . ; Values of  $n \& k$  should be a multiple of 4.

If n & k are not multiples of 4, pad with zero's to make multiples of 4

 $r=n+k-1$ ; Size of output sequence.

 $= 4 + 4 - 1$ 

 $= 7.$ 

**r**= 0 1 2 3 4 5 6

```
n= 0 x[0]h[0] x[0]h[1] x[0]h[2] x[0]h[3]
```
1 x[1]h[0] x[1]h[1] x[1]h[2] x[1]h[3]

2 x[2]h[0] x[2]h[1] x[2]h[2] x[2]h[3]

3 x[3]h[0] x[3]h[1] x[3]h[2] x[3]h[3]

**Output**:  $y[r] = \{ 1, 4, 10, 20, 25, 24, 16 \}.$ 

**NOTE:** At the end of input sequences pad 'n' and 'k' no. of zero's

#### **ASSEMBLY PROGRAM TO IMPLEMENT LINEAR CONVOLUTION**

**conv.asm:** .global \_main X .half 1,2,3,4,0,0,0,0 ;input1, M=4 H .half 1,2,3,4,0,0,0,0 ;input2, N=4 .bss Y,14,2 ;OUTPUT, R=M+N-1 ;At the end of input sequences pad 'M' and 'N' no. of zero's \_main: MVKL .S1 X,A4 MVKH.S1 X,A4 ;POINTER TO X MVKL .S2 H,B4 MVKH.S2 H,B4 ;POINTER TO H MVKL .S1 Y,A5 MVKH.S1 Y,A5 ;POINTER TO Y MVK .S2 7,B2 ;R=M+N-1 ;MOVE THE VALUE OF 'R'TO B2 FOR DIFFERENT LENGTH OF I/P SEQUENCES ZERO .L1 A7  $ZERO$  . L1 A3 : I=0  $LL2$ : ZERO .L1 A2 ZERO .L1 A8 ;  $J=0$ , for $(i=0; i < m+n-1; i++)$ LL1: LDH .D1  $*A4[A8], A6$ ; for(j=0;j<=i;j++) MV .S2X A8,B5 ; y[i]+=x[j]\*h[i-j]; SUB .L2 A3,B5,B7 LDH .D2 \*B4[B7],B6 NOP 4 MPY .M1X A6,B6,A7 ADD .L1 A8,1,A8 ADD .L1 A2,A7,A2 CMPLT .L2X B5,A3,B0 [B0] B .S2 LL1 NOP 5 STH .D1 A2,\*A5[A3] ADD .L1 A3,1,A3 CMPLT .L1X A3,B2,A2 [A2] B .S1 LL2 NOP 5 B B3 NOP 5

#### **'C' PROGRAM TO IMPLEMENT LINEAR CONVOLUTION**

```
#include<stdio.h>
main()
{ int m=4; /*Lenght of i/p samples sequence*/
int n=4; /*Lenght of impulse response Co-efficients */
int i=0, i;
int x[10]=\{1,2,3,4,0,0,0,0\}; /*Input Signal Samples*/
int h[10]=\{1,2,3,4,0,0,0,0\}; /*Impulse Response Co-efficients*/
/*At the end of input sequences pad 'M' and 'N' no. of zero's*/
int y[10];
for(i=0;i < m+n-1;i++)\{ y[i]=0;for(j=0;j<=i;j++)y[i]+=x[i]<sup>*</sup>h[i-j];
}
for(i=0;i < m+n-1;i++)printf("%d\n\rangle n",y[i]);
}
```
#### **PROCEDURE:**

- Open Code Composer Studio, make sure the DSP kit is turned on.
- Start a new project using 'Project-new ' pull down menu, save it in a separate directory(c:\ti\myprojects) with name lconv.pjt.
- Add the source files conv.asm.
- to the project using 'Project $\bigcirc$ add files to project' pull down menu.
- Add the linker command file hello.cmd.
- (Path: c:\ti\tutorial\dsk6713\hello1\hello.cmd)
- Add the run time support library file rts6700.lib.
- $(Path: c:\ti\c6000\cgt;ctools\lib\rts6700.lib)$
- Compile the program using the 'Project-compile' pull down menu or by clicking the shortcut icon on the left side of program window.
- Build the program using the 'Project-Build' pull down menu or by
- clicking the shortcut icon on the left side of program window.
- Load the program (lconv.out) in program memory of DSP chip using the
- 'File-load program' pull down menu.
- To View output graphically
- Select view  $\bigcirc$  graph  $\bigcirc$  time and frequency.

#### **RESULT:**

Configure the graphical window as shown below

#### **INPUT**

 $x[n] = \{1, 2, 3, 4, 0, 0, 0, 0\}$  $h[k] = \{1, 2, 3, 4, 0, 0, 0, 0\}$ 

#### **OUTPUT:**

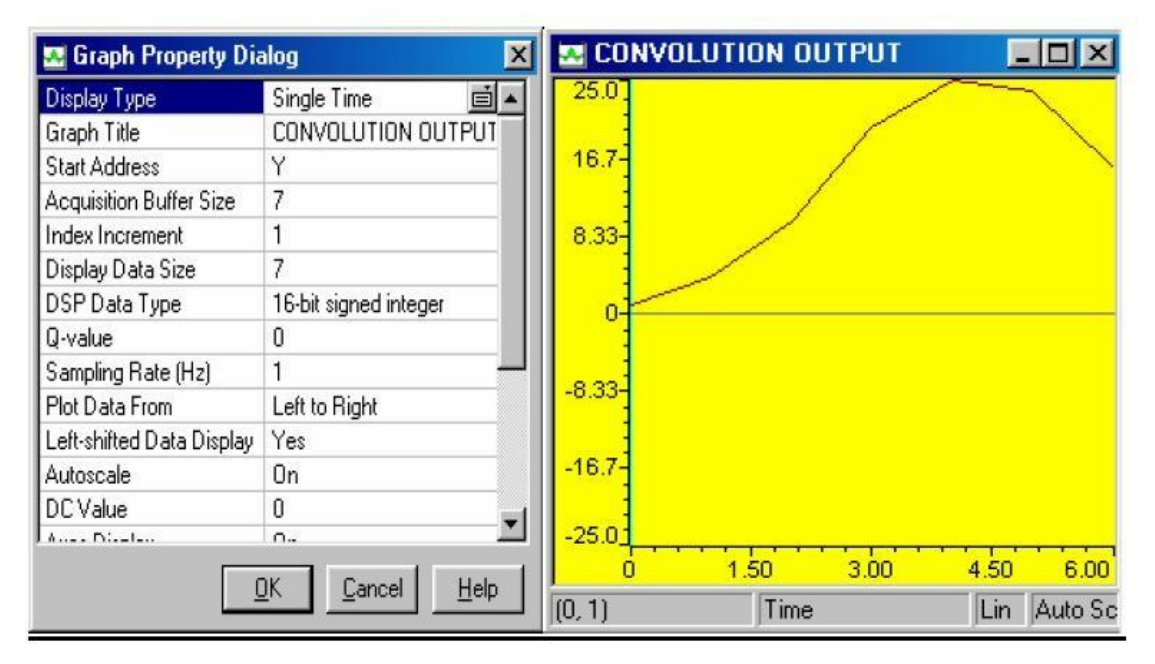

#### **Note:**

- 1. To execute the above program follow " procedure to work on code composer studio"
- 2. To view graphical output follow the above procedure.

**AIM:** To verify the circular convolution operation Using DSK Code composer studio

#### **C Program to Implement Circular Convolution**

```
#include<stdio.h>
int m,n,x[30],h[30],y[30],i,j,temp[30],k,x2[30],a[30];
void main()
{
printf(" enter the length of the first sequence\n");
scanf("%d",&m);
printf(" enter the length of the second sequence\langle n'' \rangle;
scanf("%d",&n);
printf(" enter the first sequence\n"); 
for(i=0;i<m;i++)scanf("%d",&x[i]);
printf(" enter the second sequence\n");
for(j=0;j\leq n;j++)scanf("%d",&h[j]);
if(m-n!=0) /*If length of both sequences are not equal*/
{
if(m>n) /* Pad the smaller sequence with zero*/
{ 
for(i=n;i<m;i++)h[i]=0;n=m;
} 
for(i=m;i=n;i++)x[i]=0;m=n;
} y[0]=0; 
a[0]=h[0];
```

```
for(j=1;j<n;j++) /*folding h(n) to h(-n)*/
a[j]=h[n-j];/*Circular convolution*/ 
for(i=0;i< n;i++)y[0]+=x[i]*a[i];
for(k=1; k < n; k++){
y[k]=0;/*circular shift*/ 
for(j=1;j\leq n;j++)x2[j]=a[j-1];x2[0]=a[n-1];for(i=0;i < n;i++){a[i]=x2[i];y[k]=x[i]*x2[i];}
}
/*displaying the result*/
printf(" the circular convolution is\langle n'' \rangle;
for(i=0;i< n;i++)printf("%d \t",y[i]);
}
```
#### **PROCEDURE:**

- ➢ Open Code Composer Studio; make sure the DSP kit is turned on.
- ➢ Start a new project using 'Project-new ' pull down menu, save it in a separate directory(c:\ti\myprojects) with name **cir conv.pjt.**
- ➢ Add the source files **Circular Convolution.C.**
- ➢ to the project using 'Project�add files to project' pull down menu.
- ➢ Add the linker command file **hello.cmd** .
- ➢ (Path: c:\ti\tutorial\dsk6713\hello1\hello.cmd)
- ➢ Add the run time support library file **rts6700.lib**
- $\triangleright$  (Path: c:\ti\c6000\cgtools\lib\rts6700.lib)
- ➢ Compile the program using the 'Project-compile' pull down menu or by clicking the shortcut icon on the left side of program window.
- ➢ Build the program using the 'Project-Build' pull down menu or by clicking the shortcut icon on the left side of program window.
- ➢ Load the program(lconv.out) in program memory of DSP chip using the 'File-load program' pull down menu.

**INPUT:** Eg:  $x[4]=\{3, 2, 1, 0\}$  $h[4]=\{1, 1, 0, 0\}$ **OUTPUT**: y[4]={3, 5, 3,0}

#### **RESULT:**

The C program was written and verified successfully for linear & circular convolution operation Using DSK Code composer studio.

## **EXP. NO: 10 FIR FILTER (WINDOWING TECHNIQUES) DESIGN DATE: USING TMS320C6713 DSP PROCESSOR**

#### **AIM:**

 $*\wedge$ 

Design and implement a Digital FIR Filter & observe its frequency response.

#### **C Program for Digital FIR Filter**

```
#include "filtercfg.h"
#include "dsk6713.h"
#include "dsk6713_aic23.h"
float filter Coeff[] ={0.000000,-0.001591,-0.002423,0.000000,0.005728,
0.011139,0.010502,-0.000000,-0.018003,-0.033416,-0.031505,0.000000,
0.063010,0.144802,0.220534,0.262448,0.220534,0.144802,0.063010,0.000000,
-0.031505,-0.033416,-0.018003,-0.000000,0.010502,0.011139,0.005728,
0.000000,-0.002423,-0.001591,0.000000 }; 
static short in_buffer[100]; 
DSK6713_AIC23_Config config = \{\}0x0017, /* 0 DSK6713 AIC23 LEFTINVOL Leftline input channel volume */\
0x0017, /* 1 DSK6713 AIC23 RIGHTINVOL Right line input channel volume*/\wedge0x00d8, /* 2 DSK6713_AIC23_LEFTHPVOL Left channel headphone volume */\
0x00d8, /* 3 DSK6713_AIC23_RIGHTHPVOL Right channel headphone volume
0x0011, /* 4 DSK6713_AIC23_ANAPATH Analog audio path control */\
```

```
0x0000, /* 5 DSK6713_AIC23_DIGPATH Digital audio path control */\
0x0000, /* 6 DSK6713_AIC23_POWERDOWN Power down control *\wedge0x0043, /* 7 DSK6713_AIC23_DIGIF Digital audio interface format */\
0x0081, /* 8 DSK6713_AIC23_SAMPLERATE Sample rate control *\land0x0001 /* 9 DSK6713_AIC23_DIGACT Digital interface activation */ \
};
/*
* main() - Main code routine, initializes BSL and generates tone
*/
void main()
{
```

```
DSK6713_AIC23_CodecHandle hCodec; 
Uint32 l_input, r_input,l_output, r_output;
/* Initialize the board support library, must be called first */ 
DSK6713_init();
/* Start the codec */
hCodec = DSK6713_AIC23_openCodec(0, &config); 
DSK6713_AIC23_setFreq(hCodec, 1);
while(1){ /* Read a sample to the left channel */
while (!DSK6713_AIC23_read(hCodec, &l_input));
/* Read a sample to the right channel */
while (!DSK6713_AIC23_read(hCodec, &r_input)); 
l_output=(Int16)FIR_FILTER(&filter_Coeff ,l_input); 
r_output=l_output;
/* Send a sample to the left channel */
while (!DSK6713_AIC23_write(hCodec, 1_output));
/* Send a sample to the right channel */
while (!DSK6713_AIC23_write(hCodec, r_output));
}
/* Close the codec */ 
DSK6713_AIC23_closeCodec(hCodec);
}
signed int FIR_FILTER(float * h, signed int x)
{
int i=0;
signed long output=0;
in_buffer[0] = x; /* new input at buffer[0] */for(i=30;i>0;i--)
in_buffer[i] = in_buffer[i-1]; /* shuffle the buffer */for(i=0; i<32; i++)output = output + h[i] * in_buffer[i];return(output);
}
```
#### **PROCEDURE :**

- ➢ Switch on the DSP board.
- ➢ Open the Code Composer Studio.
- $\triangleright$  Create a new project
- ➢ Project -→New (File Name. pjt , Eg: FIR.pjt)
- ➢ Initialize on board codec.
- ➢ "Kindly refer the Topic Configuration of 6713 Codec using BSL"
- ➢ Add the given above 'C' source file to the current project (remove codec.c source file from the project if you have already added).
	- o Connect the speaker jack to the input of the CRO. Build the program.
- ➢ Load the generated object file(\*.out) on to Target board.
- $\triangleright$  Run the program using F5.
- ➢ Observe the waveform that appears on the CRO screen.

#### **RESULT:** FREQUENCY RESPONSE High Pass FIR filter(Fc= 800Hz).

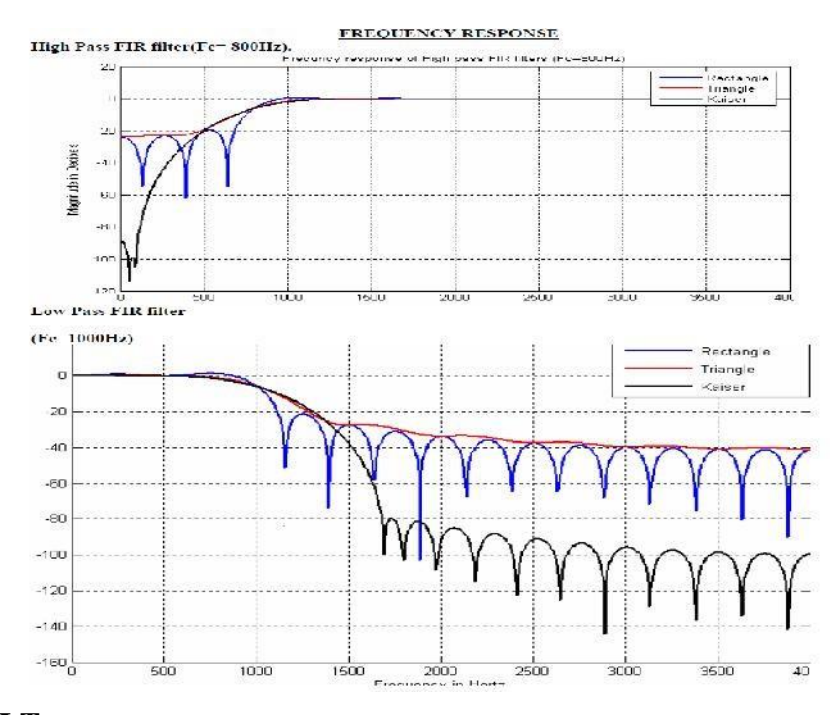

#### **RESULT:**

The C program was written and verified successfully for Digital FIR Filter operation Using DSK Code composer studio.

## **EXP. NO: <sup>11</sup>IMPLEMENTAION OF FAST FOURIER TRANSFORM (FFT) DATE: ALGORITHM**

**AIM:** To find the DFT of a sequence using FFT algorithm

#### **C PROGRAM TO IMPLEMENT 4 POINT FFT :**

```
Main.c (fft 256.c):
\#include \langlemath.h>#define PTS 64 //# of points for FFT
#define PI 3.14159265358979
typedef struct {float real,imag;} COMPLEX;
void FFT(COMPLEX *Y, int n); //FFT prototype 
float iobuffer[PTS]; //as input and output buffer 
float x1[PTS]; //intermediate buffer
short i; //general purpose index variable
short buffercount = 0; //number of new samples in iobuffer
short flag = 0; //set to 1 by ISR when iobuffer full
COMPLEX w[PTS]; //twiddle constants stored in w 
COMPLEX samples[PTS]; //primary working buffer 
main()
{
for (i = 0; i < PTS; i++) // set up twiddle constants in w
{
w[i].real = cos(2*PI*<i>i</i>/(PTS*2.0)); // Re component of twiddle constants)w[i].imag =-sin(2*PI*i/(PTS*2.0)); //Im component of twiddle constants
}
for (i = 0; i < PTS; i++) //swap buffers
{
iobuffer[i] = \sin(2*PI*10* i/64.0);/*10- > freq,
64 -> sampling freq*/
samples[i].real=0.0; 
samples<sup>[i]</sup>.imag=0.0;
}
for (i = 0; i < PTS; i++) //swap buffers
{
samples[i].real=iobuffer[i]; //buffer with new data
}
for (i = 0; i < PTS; i++)samples<sup>[i]</sup>.imag = 0.0; //imag components = 0
FFT(samples,PTS); //call function FFT.c
for (i = 0; i < PTS; i++) //compute magnitude
{
x1[i] = sqrt(samples[i].real*samples[i].real]+ samples[i].imag*samples[i].imag);
}
} //end of main
```
#### **C PROGRAM TO IMPLEMENT 8 POINT FFT :**

```
#define PTS 64 //# of points for FFT
typedef struct {float real,imag;} COMPLEX;
extern COMPLEX w[PTS]; //twiddle constants stored in w
void FFT(COMPLEX *Y, int N) //input sample array, # of points
{
COMPLEX temp1,temp2; //temporary storage variables int
i,j,k; //loop counter variables
int upper leg, lower leg; //index of upper/lower butterfly leg int
leg_diff; //difference between upper/lower leg
int num_stages = 0; //number of FFT stages (iterations)
int index, step; //index/step through twiddle constant i =1; \frac{\pi}{1} //log(base2) of N points= # of stages
do
{
num\_stages +=1;i = i*2;
\}while (i!=N);
leg_diff = N/2; //difference between upper&lower legs step
= (PTS^*2)/N; //step between values in twiddle.h for (i = 0)i< num_stages; i++) //for N-point FFT
{
index = 0;
for (j = 0; j < leg\_diff; j++){
for (upper_leg = j; upper_leg < N; upper_leg +=(2*leg\_diff)){
lower\_leg = upper\_leg + leg\_diff;temp1.read = (Y[upper\_leg]).real + (Y[lower\_leg]).real;temp1.imag = (Y[upper\_leg]).imag + (Y[lower\_leg]).imag;
temp2.real = (Y[upper_leg]).real - (Y[lower_leg]).real; 
temp2.imag = (Y[upper\_leg]).imag - (Y[lower\_leg]).imag;(Y[lower\ leg]).real = temp2.read*(w[index]).real-temp2.imag*(w[index]).imag;
(Y[lower_length].imag = temp2.read*(w[index]).imag]+temp2.imag*(w[index]).real; 
(Y[upper\_leg]).real = temp1.read;(Y[upper\_leg]).imag = temp1.imag;
}
index += step;
}
leg_diff = leg_diff/2;
step *= 2;}
j = 0;for (i = 1; i < (N-1); i++) //bit reversal for resequencing data
{
k = N/2;
```

```
while (k \le j){
j = j - k;k = k/2;
}
j = j + k;
if (i < j)\mathbf{f}temp1.read = (Y[i]).real;temp1.imag = (Y[i]).imag;(Y[i]).real = (Y[i]).real;
(Y[i]).imag = (Y[i]).imag;
(Y[i]).real = temp1.real;
(Y[i]). imag = temp1. imag;
}
}
return;
 }
C PROGRAM TO IMPLEMENT N POINT FFT :
 #define PTS 64 //# of points for FFT
 typedef struct {float real,imag;} COMPLEX;
 extern COMPLEX w[PTS]; //twiddle constants stored in w
 void FFT(COMPLEX *Y, int N) //input sample array, # of points
 {
 COMPLEX temp1,temp2; //temporary storage variables int
 i,j,k; //loop counter variables
 int upper_leg, lower_leg; //index of upper/lower butterfly leg int
 leg_diff; //difference between upper/lower leg
 int num_stages = 0; //number of FFT stages (iterations)
 int index, step; //index/step through twiddle constant i =1; \sqrt{\log(\text{base2})} of N points = # of stages
 do
 {
 num_stages +=1;
 i = i*2;}while (i!=N);
 leg_diff = N/2; //difference between upper&lower legs step
 = (PTS^*2)/N; //step between values in twiddle.h for (i = 0)i< num_stages; i++) //for N-point FFT
 {
 index = 0;
 for (i = 0; j < leg\_diff; j++){
 for (upper_leg = j; upper_leg < N; upper_leg += (2*leg\_diff))
 {
 lower\_leg = upper\_leg + leg\_diff;temp1.read = (Y[upper\_leg]).real + (Y[lower\_leg]).real;
```

```
temp1.imag = (Y[upper\_leg]).imag + (Y[lower\_leg]).imag;temp2.read = (Y[upper\_leg]).real - (Y[lower\_leg]).real;temp2.imag = (Y[upper\_leg]).imag - (Y[lower\_leg]).imag;(Y[lower\_leg]).real = temp2.read*(w[index]).real-temp2.imag*(w[index]).imag;
(Y[lower\_leg]).imag = temp2.read*(w[index]).imag+temp2.imag*(w[index]).real; 
(Y[upper\_leg]).real = temp1.read;(Y[upper\_leg]).imag = temp1.imag;
}
index += step;
}
leg_diff = leg_diff/2;
step * = 2;
}
j = 0;for (i = 1; i < (N-1); i++) //bit reversal for resequencing data
\{k = N/2;
while (k \leq j){
j = j - k;k = k/2;}
j = j + k;if (i < j){
temp1.read = (Y[i]).real;temp1.imag = (Y[i]).imag;(Y[i]).real = (Y[i]).real;
(Y[i]).imag = (Y[i]).imag;
(Y[i]).real = temp1.real;
(Y[i]). imag = temp1. imag;
}
}
return;
}
```
#### **RESULT:**

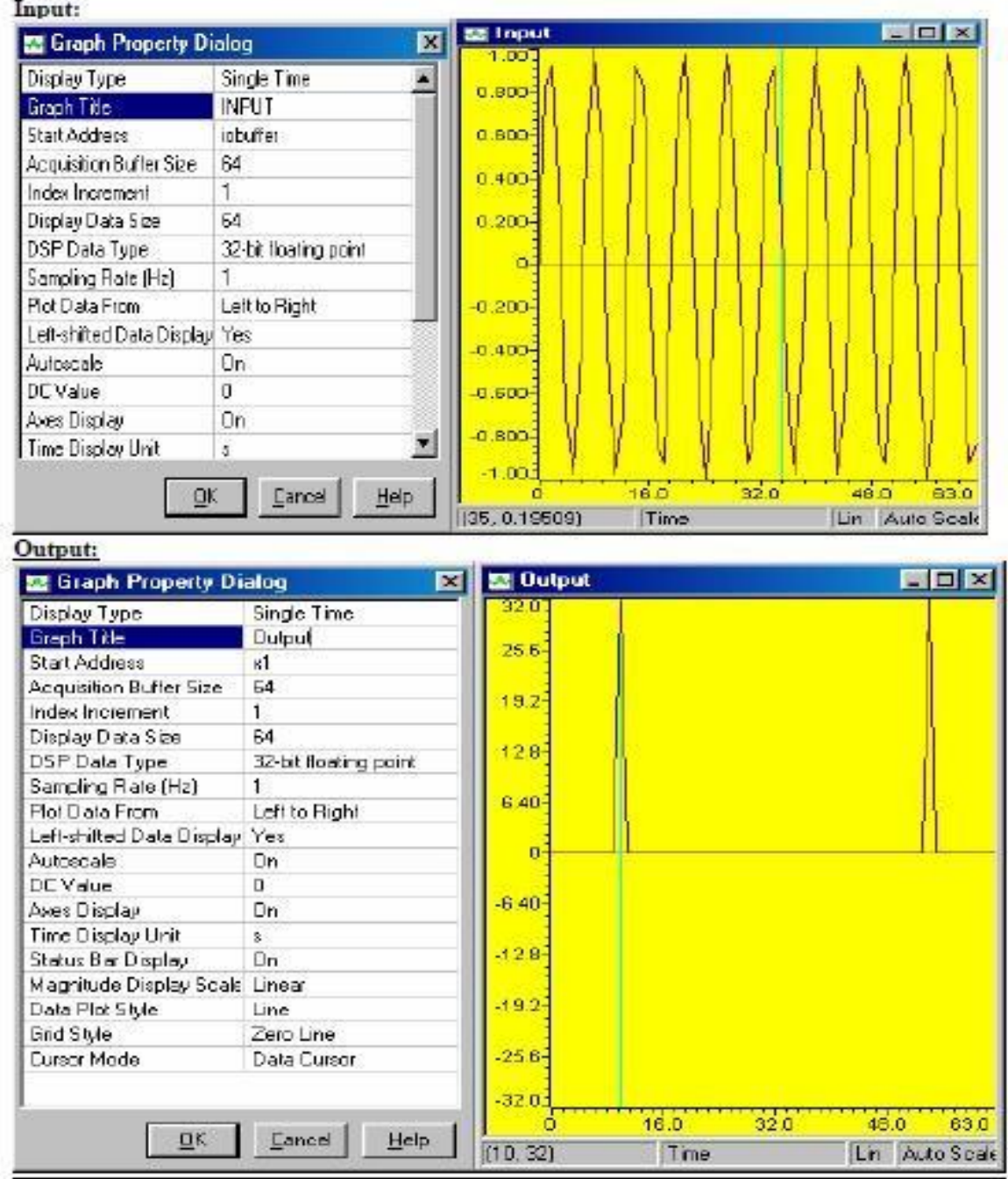

## **RESULT:**

The C program was written and verified successfully for 4,8,N-Point FFT Algorithm Using DSK Code composer studio.

**EXP. NO:12**

**DATE:**

AIM**:** To compute power density spectrum of a sequence [using TMS320c6713 DSP processor]

#### **'C' PROGRAM TO IMPLEMENT PSD:**

```
PSD.c:
/*************************************************************
* FILENAME
* Non_real_time_PSD.c
* DESCRIPTION
* Program to Compute Non real time PSD
* using the TMS320C6711 DSK.
***************************************************************
* DESCRIPTION
* Number of points for FFT (PTS)
* x --> Sine Wave Co-Efficients
* iobuffer --> Out put of Auto Correlation.
* x1 --> use in graph window to view PSD
/*===========================================================*/
\#include \langlemath.h>#define PTS 128 //# of points for FFT
#define PI 3.14159265358979
typedef struct {float real,imag;} COMPLEX;
void FFT(COMPLEX *Y, int n); //FFT prototype 
float iobuffer[PTS]; //as input and output buffer 
float x1[PTS],x[PTS]; //intermediate buffer
short i; //general purpose index variable
short buffercount = 0; //number of new samples in iobuffer
short flag = 0; //set to 1 by ISR when iobuffer full
float y[128];
COMPLEX w[PTS]; //twiddle constants stored in w
COMPLEX samples[PTS]; //primary working buffer
main()
{
float j,sum=0.0;
int n,k,i,a;
for (i = 0; i < PTS; i++) // set up twiddle constants in w
{
w[i].real = cos(2*PI* i/(PTS*2.0));/*Re component of twiddle constants*/
w[i].imag = -sin(2*PI*<i>i</i>/(PTS*2.0));/*Im component of twiddle constants*/
```

```
}
/****************Input Signal X(n) *************************/
for(i=0,j=0;i < PTS; i++)\{ x[i] = sin(2*PI*5*i/PTS);// Signal x(Fs)=sin(2*pi*f*i/Fs);samples[i].real=0.0; 
samples[i].imag=0.0;
}
/************************+**+*+Auto Correlation of X(n)=R(t) ***********/
for(n=0; n < PTS; n++){
sum=0;
for(k=0; k < PTS-n; k++){
sum=sum+(x[k]*x[n+k]); // Auto Correlation R(t)}
iobuffer[n] = sum;}
/********************** FFT of R(t) ***********************/
for (i = 0; i < PTS; i++) //swap buffers
\{samples[i].real=iobuffer[i]; //buffer with new data
}
for (i = 0; i < PTS; i++)samples<sup>[i]</sup>.imag = 0.0; //imag components = 0
FFT(samples,PTS); //call function FFT.c
/******************** PSD ********************/
for (i = 0; i < PTS; i++) //compute magnitude
{
x1[i] = sqrt(samples[i].real*samples[i].real
+ samples[i].imag*samples[i].imag);
}
} //end of main
```
#### **OUTPUT:**

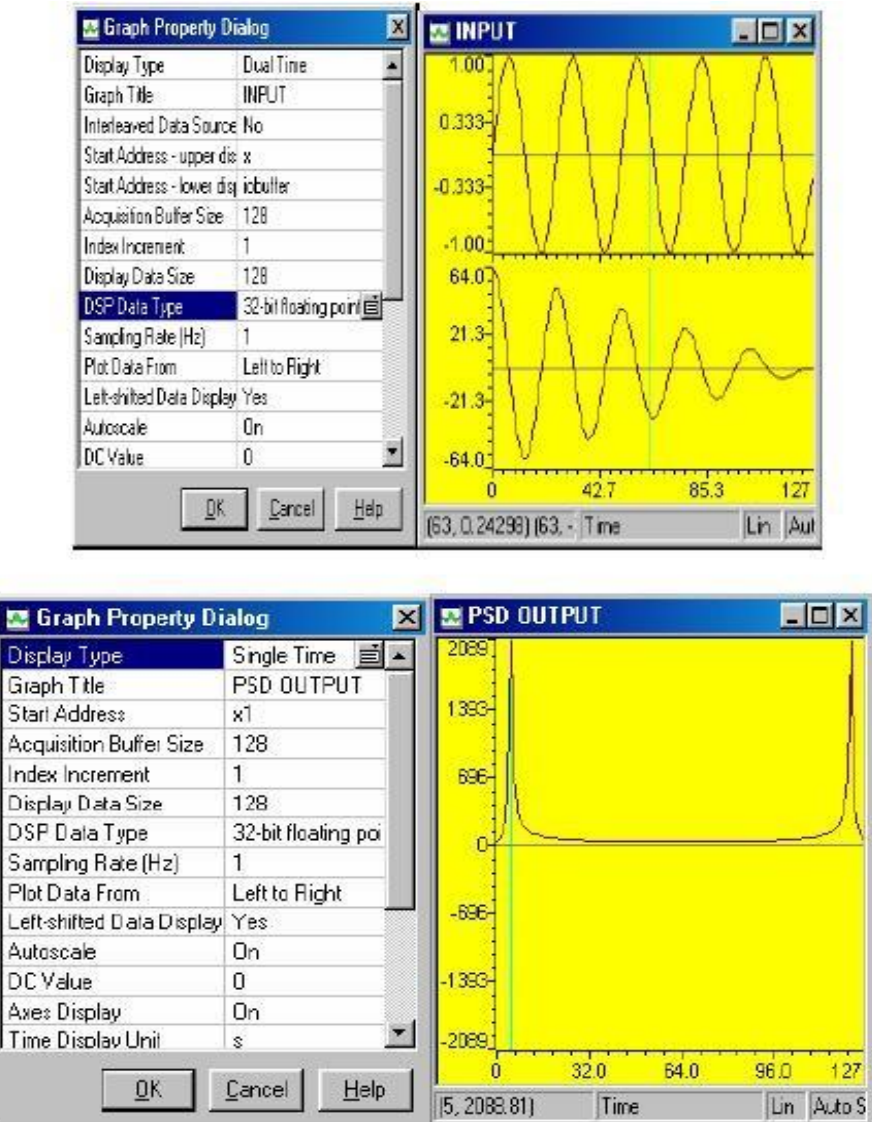

#### **RESULT:**

The C program was written and verified successfully for Power density Spectram for the given sequence Using DSK Code composer studio.

## PART C

# **VSK 6713 DSP PROCESSOR Based Lab Experiments (Both Kit/VI Debugger Simulator)**

#### **Step by step Procedure for VI Debugger Software**

- 1) User can enter the debugger for C6713 icon, the corresponding page is opened immediately.
- 2) Now a new window is opened without work space.
- 3) Select menu bar **View > Workspace.**.
- 4) Select **serial** and click **port settings**
- 5) Click **Auto Detect** for communication VSK C6713 trainer kit and PC.

**Note :**

i. Connect PC & kit by serial port connector (PC to PC)

ii. Reset the kit and set the Baudrate at 19200 in communication port setting window.

- 6) Select the **Project** menu and click **New Project**, for creating new project window
- 7) In the **file name** block type project name Eg: ADDITION and **save** it.
- 8) Type ADDITION Program in Assembling Language and **Save**
- 9) While saving change in **Save As type** as **Assembly Files** and type file name eg: ADD.ASM inside the **My Project** Folder
- 10) Select **Project -> Add File to Project,** for adding the assembly file eg: ADD.ASM to above created project eg: ADDITION.
- 11) Select the File name and **Open** it eg: ADD.ASM
- 12) Select **Project -> Add File to Project** for adding the CMD file eg:

MICRO6713.CMD Now assembling and CMD files are added to the created

project (eg: ADDITION) Select **Project -> Build**, for compiling the project

After compilation, if the program have no error the following view will appear

#### **Note** :

Now only ADD.ASC file is created for the project

13) Select **Serial -> Load Program**, for downloading the file eg: ADD.ASC to VSKC6713kit

Now browse the ADD.ASC file from **My Project** folder.

Now click **OK** in **Download File** window, then **successfully downloaded** window will appear. Select **Serial -> Communication window** for executing and checking the result

14) Now type, (Words in caps) #GO 00006000 <ENTER> After Getting execution Reset the VSK-C6713 Trainer kit.

15) Check the Result by type, (words in caps) #SP 00008000 (This is ON chip memory location) *Now Result will appear in the window.*

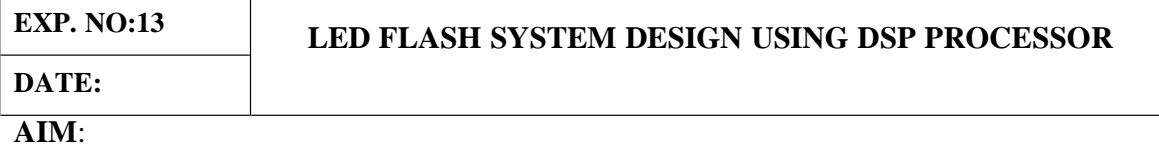

To design and implement a LED FLASH System using DSP Processor TMS320C6713

#### **ASSEMBLY LANGUAGE PROGRAM FOR THE LED FLASH SYSTEM USING VI DEBUGGER**

; \*\*\*\*\*\*\* LED PROGRAM\*\*\*\*\* .sect start: RET: delay: rep: .text mvkl .s1 0x000000AA,a4 mvkl .s1 0x00000055,a6 mvkl .s1 0x90040016,a3 mvkh .s1 0x90040016,a3 stb .d1 a4,\*a3 nop mvkl RET,b11 mvkh RET,b11 b delay nop nop stb .d1 a6,\*a3 nop mvkl start,b11 mvkh start,b11 b delay nop nop 6 mvkl 0x0005ffff,b2 mvkh 0x0005ffff,b2 sub b2,1,b2 nop nop 3 [b2] b rep nop nop b b11 nop nop 6 .end

#### **PROCEDURE**:

- ➢ Start VSI6713 ( ICON on the desktop/start-program)
- $\triangleright$  In the Window of VI, Select workspace view (Menu –> VIEW –>Workspace)
- $\triangleright$  Open new project (Menu -> Project -> New Project)
- $\triangleright$  In the edit window of the workspace, type the assembly language programming and save it as ASM File.
- ➢ In Root Window of workspace, select Assembly -> Go to Menu -> Project -> Add File to Project – Browse to the newly saved ASM File.
- $\triangleright$  Check the tree for the correct file and content by double clicking it (view the content on the edit window of the work space).
- $\triangleright$  In Root Window of workspace, select Cmd Files -> Go to Menu -> Project -> Add File to Project – Browse to the MICRO167.cmd file.
- $\triangleright$  Check the tree for the correct file and content by double clicking it (view the content on the edit window of the work space).
- $\triangleright$  Go to Menu  $\rightarrow$  Project  $\rightarrow$  Build (compile/interpret will be completed without error)
- ➢ Power on the DSK
- $\triangleright$  Go to Menu -> Serial -> Port Settings; in the pop up window, set baud rate = 19200;
- $\triangleright$  Reset the DSK using the Button switch.
- ➢ In Port Setting Window, click on "Autodetect" (Connection to DSK with PC is acknowledged thro COM port)
- $\triangleright$  Go to Menu -> Serial -> Load program -> browse to the new file saved with extension .ASC
- $\triangleright$  Go to Menu -> Serial -> Communication Window.
- ➢ In the pop window, type GO <space> <Starting address> <Press Enter>
- ➢ Verify the program output in the DSK through LEDs.

#### **RESULT:**

The ASM program was written and verified successfully for LED Display Interfacing operation Using DSK Code composer studio.

## *BASIC DSP OPERATION IN C6713*

### **CONVOLUTION**

#### **4.1 LINEAR CONVOLUTION**

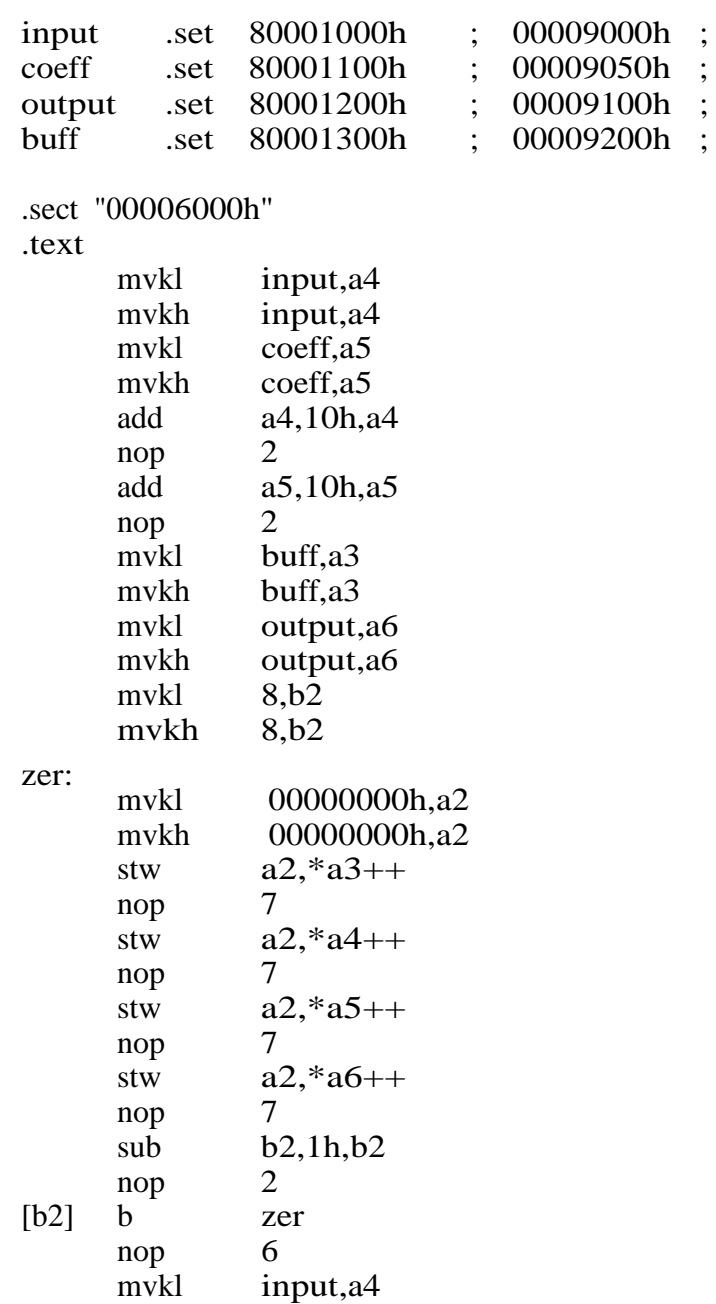

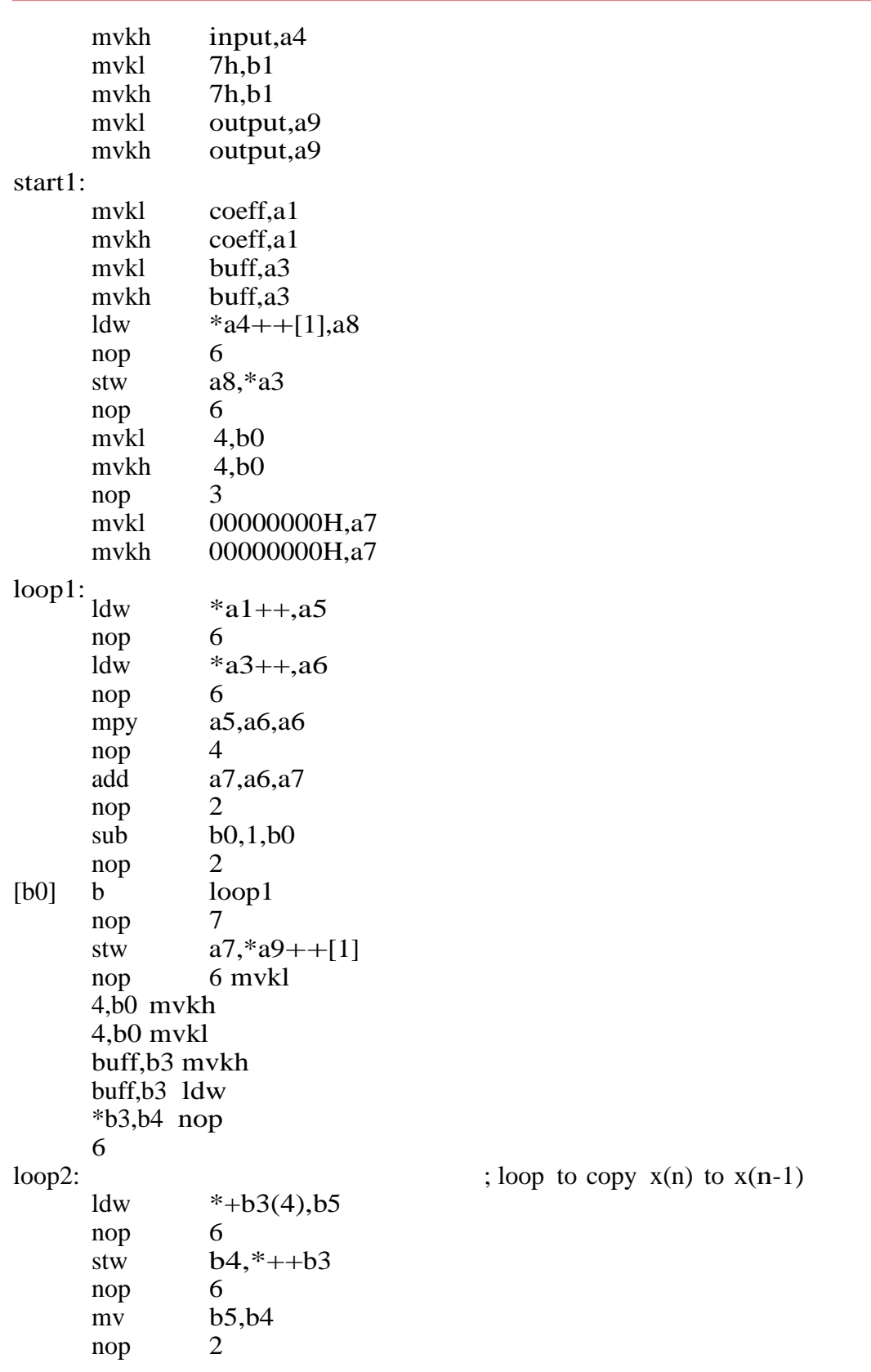

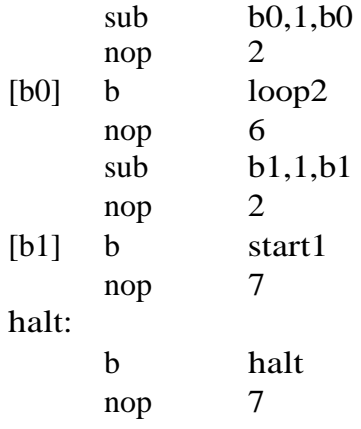

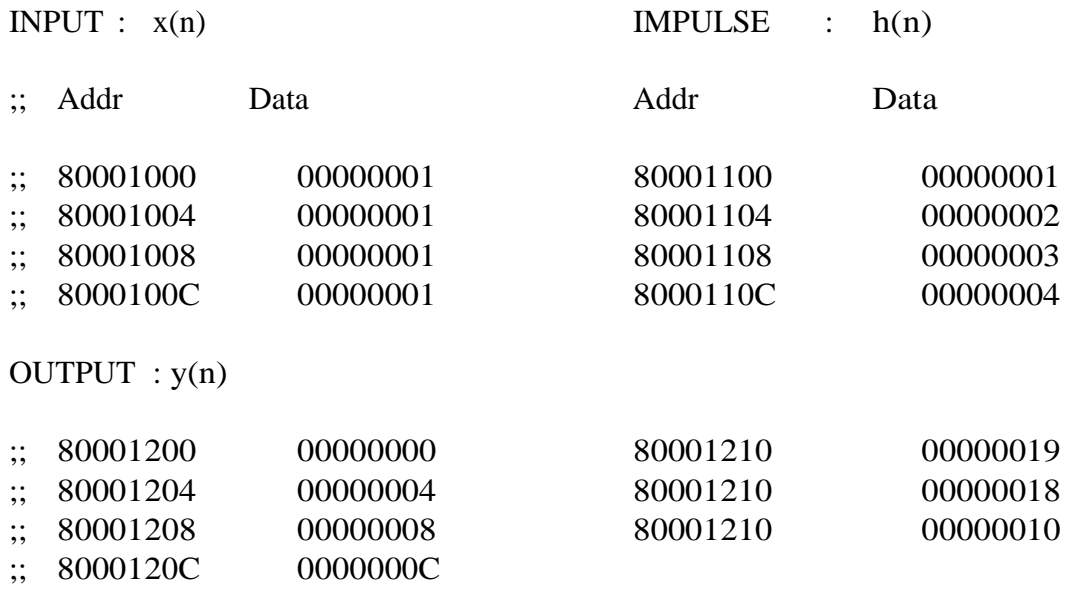

#### **4.2 CIRCULAR CONVOLUTION**

.sect "00006000h" .text value1 .SET 80001000H ; input value1 value2 OMEM .SET .SET 80001200H ; output values 80001100H ; input value2 IMEM .SET 80001500H ; intermediate start: filzer: mvkl value1,a12 mvkh value1,a12 mvkl value2,a13 mvkh value2,a13 add a12,10h,a12 add a13,10h,a12 nop 2 mvkl 8h,b0 mvkh 8h,b0 zero a5 stw  $a5,*a12++[1]$ nop 5 stw  $a5,*a12++[1]$ nop 5 sub  $b0,1,b0$ nop 2 [b0] b filzer nop 7 mvkl IMEM,a12 mvkh IMEM,a12 nop mvkl value2,a13 mvkh value2,a13 nop mvkl 4,b0 mvkh 4,b0 nop another:  $ldw$  \*a13++[1],a4 nop 6

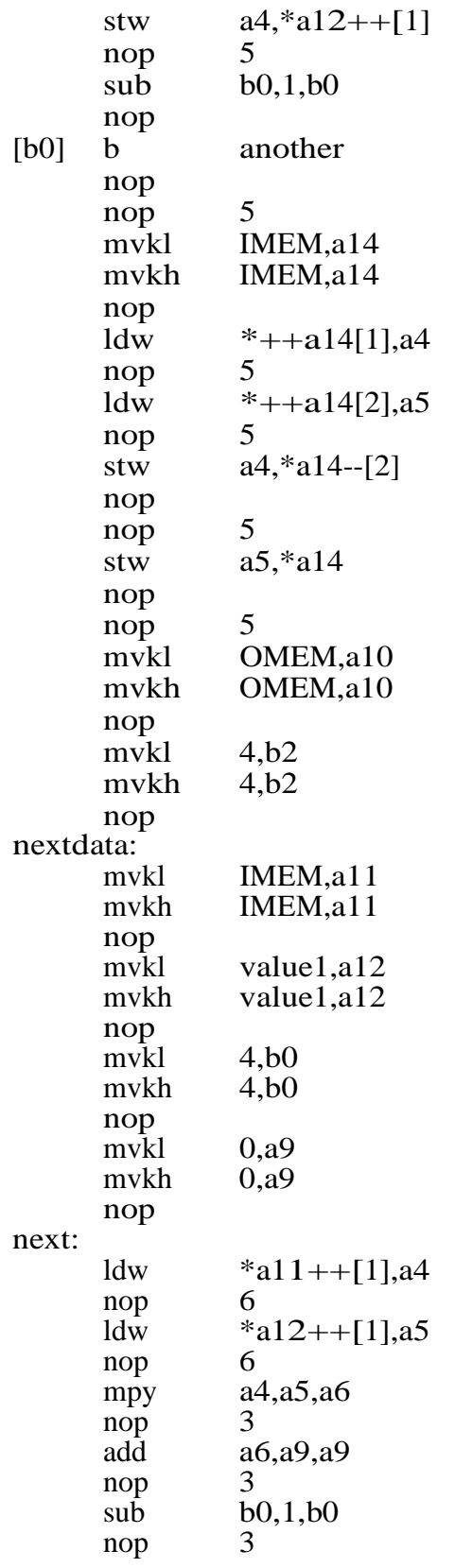

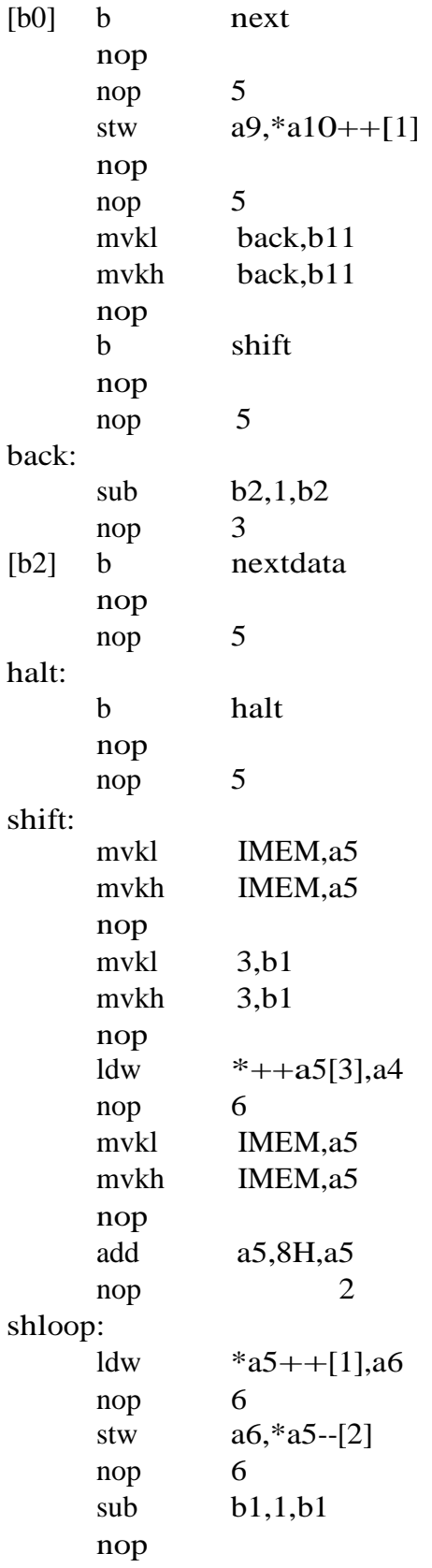

[b1] **b** nop shloop nop mvkl 6 IMEM,a5 mvkh nop IMEM,a5 stw nop a4,\*a5 6 b nop b11 nop 6 ; ; Sample Inputs and Outputs: ; Location Data ; ; x1(n) Input ; ; 80001000h 00000004h ; 80001004h 00000003h ; 80001008h 00000002h ; 8000100ch 00000001h ;  $x2(n)$  Input ; ; 80001100h 00000001h ; 80001104h 00000002h ; 80001108h 00000003h ; 8000110ch 00000004h ; ; y(n) Output ; ; 80001200h 00000018h ; 80001204h 00000016h ; 80001208h 00000018h ; 8000120ch 0000001eh ; ; ; ;

## **CORRELATION**

### **4.3 CROSS CORRELATION**

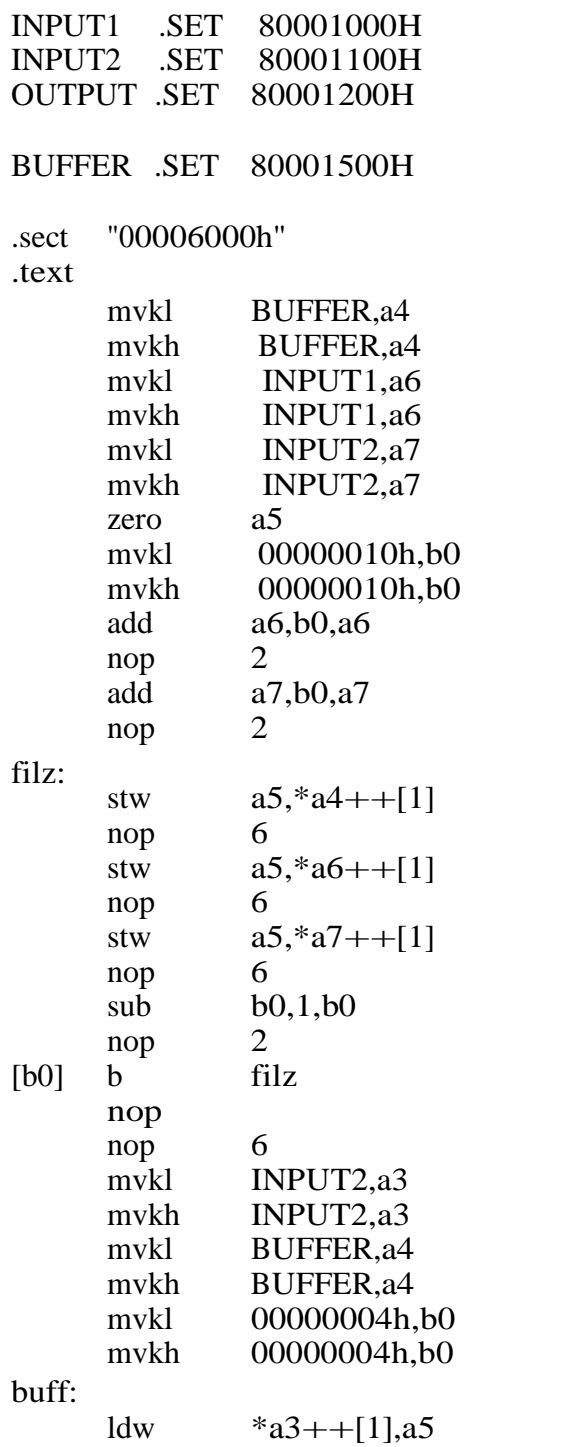

;BUFFER

 $; x2$ 

 $\begin{array}{ccc} \n\text{nop} & \quad 6 \\
\text{stw} & \quad a. \n\end{array}$  $a5,*a4++[1]$ <br>6 nop sub  $b0,1,b0$ nop 2  $[b0]$  b buff nop nop 6 mvkl INPUT1,a0 ; x1<br>mvkh INPUT1,a0 INPUT1,a0 mvkl BUFFER, a3 ; x2 transferred to buffer<br>mvkh BUFFER, a3 mvkh BUFFER,a3<br>mvkl OUTPUT.a1 OUTPUT,a1 ; y mvkh OUTPUT,a1 mvkl 0004h,b0<br>mvkh 0000h,b0 0000h,b0 loopg: corlp: mvkl INPUT1,a0 mvkh INPUT1,a0 mvkl BUFFER,a3<br>mvkh BUFFER.a3 BUFFER,a3 mvkl 0004h,b2 mvkh 0000h,b2 mvkl 0000h,b7 mvkh 0000h,b7 nop 4 ldw  $*a0++, b4$ nop 6  $ldw$  \* $a3++, b5$ nop 6 mpy b4,b5,b6 nop 6 add b6,b7,b7 nop 6  $sub$  b2,1h,b2 nop 6 [b2] b corlp nop 6<br>nop 5 nop mv  $b7, a8$ nop 2 mvkl 0004h,a10 mvkl 0000h,b9 nop again: nop 4 sub a8,a10,a8

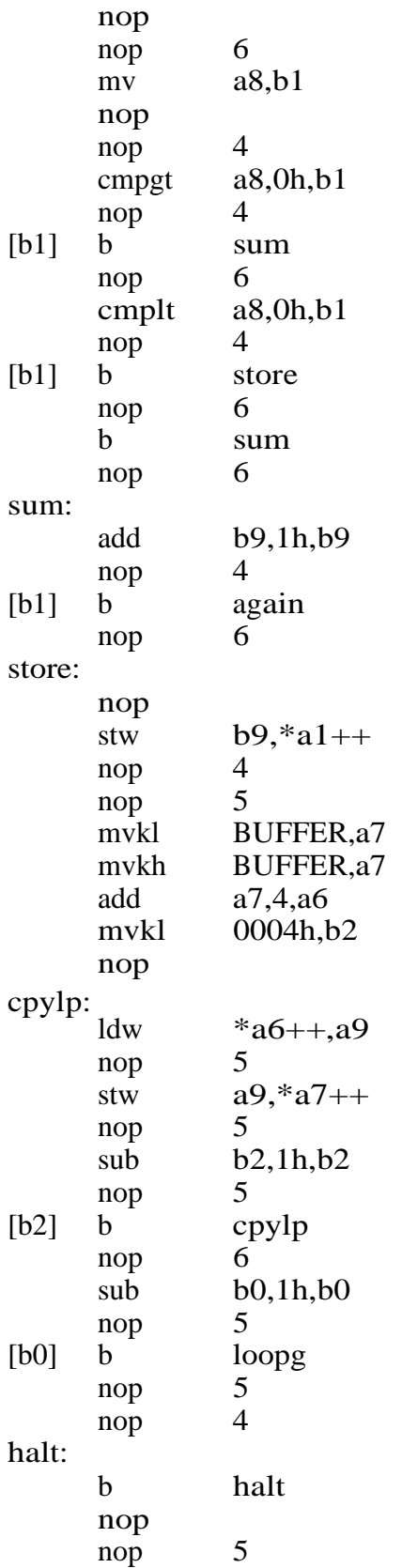

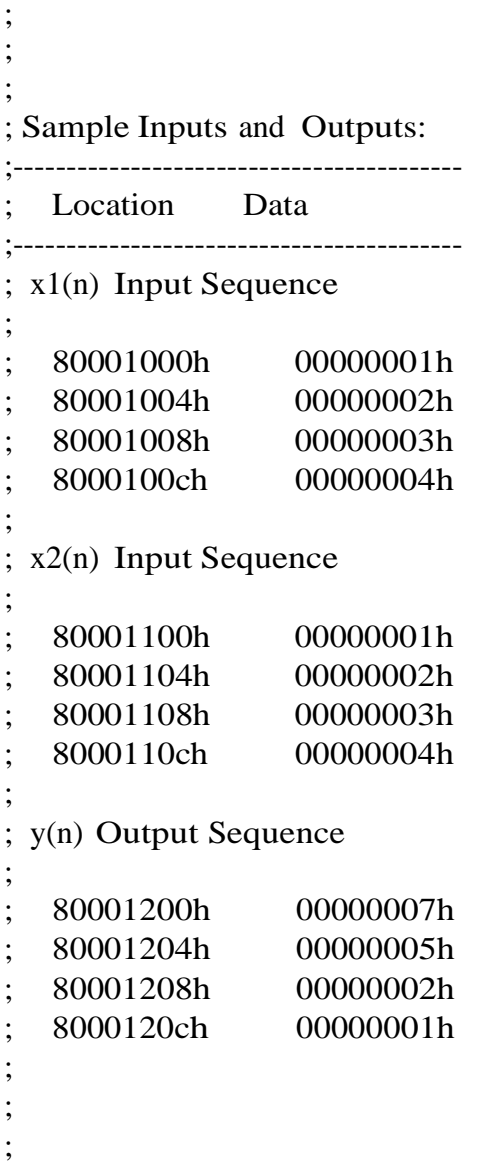

## **EVALUATION SHEET**

## **Department of Electronics and Communication Engineering**

## SCSVMV UNIVERSITY, Enathur, Kanchipuram

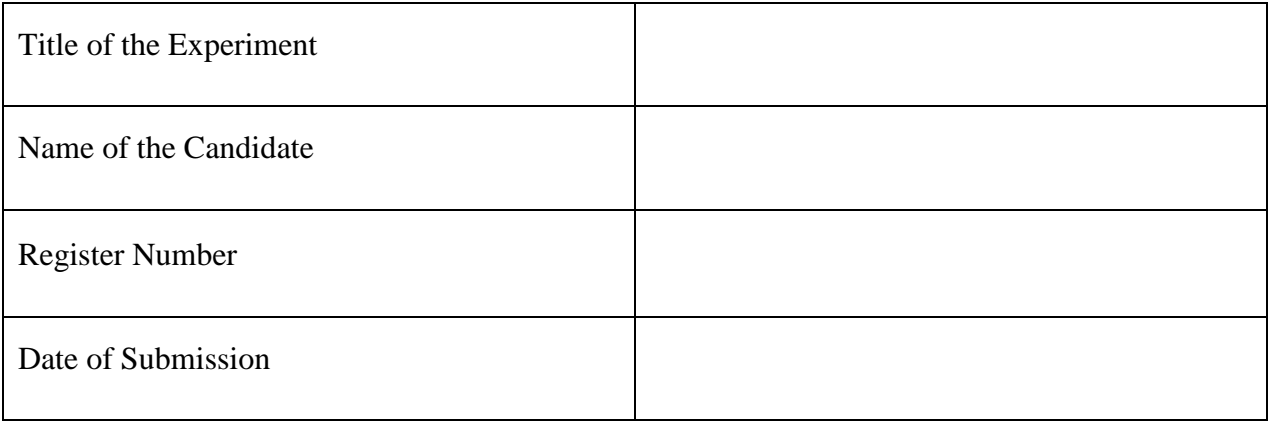

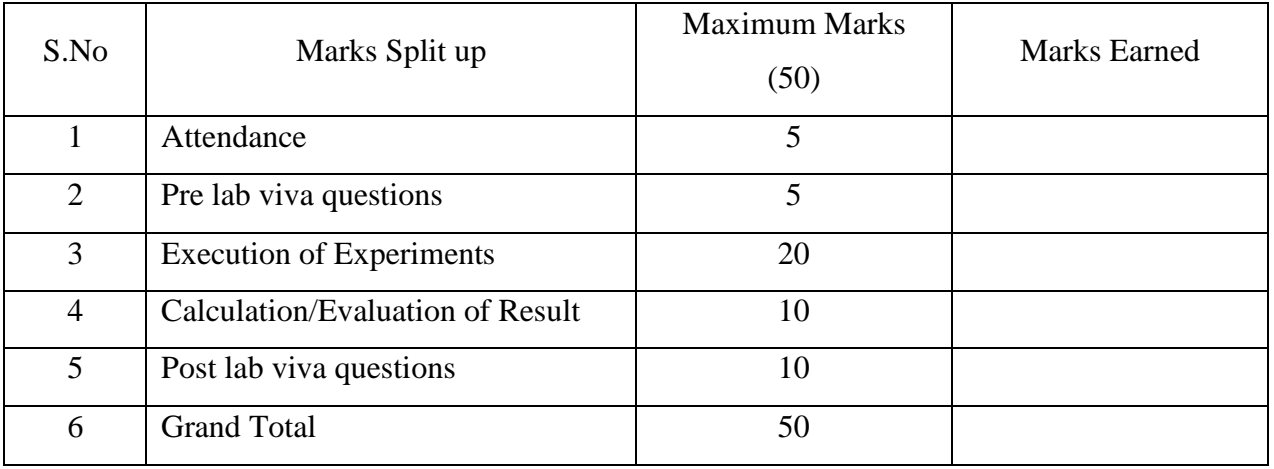

Signature of the Faculty Handling the Lab